# *Guide to Appeals Court Single Justice Practice*

## TABLE OF CONTENTS

## **Appeals of Interlocutory Orders – G. L. c. 231, §118**

**Stay Pending Appeal – Mass. R.A.P. 6**

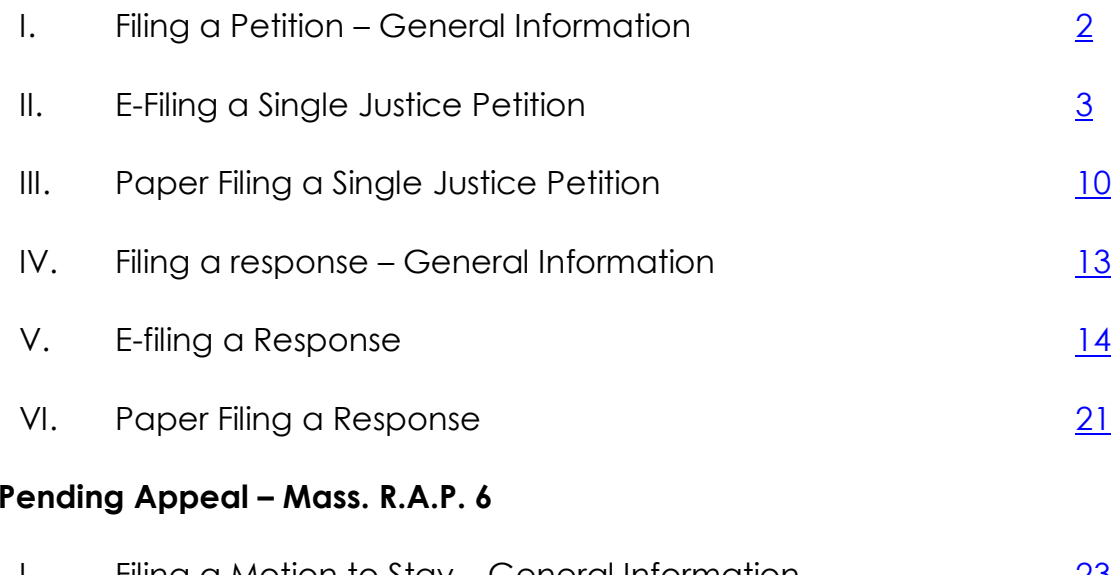

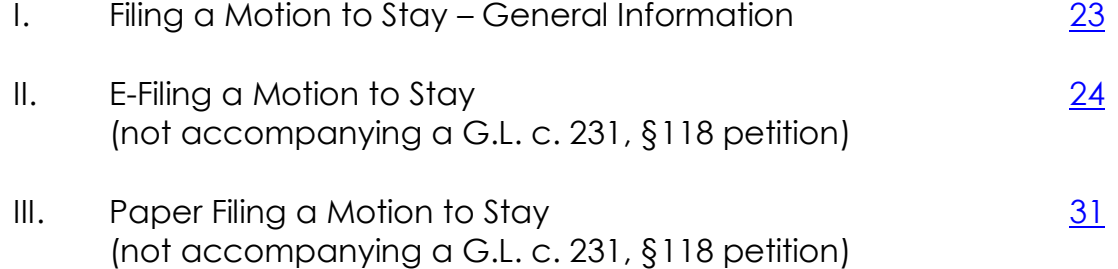

If you are not sure whether to file a petition or have questions during the process, contact CAFL administration (private counsel) or the Attorney in Charge of the CAFL Appellate Unit (staff counsel).

Please remember to send CAFL administration any single justice petition, memorandum of law, or response you file. See CAFL Perf. Standard 4.6(a).

For technical assistance with the eFileMA.com portal, contact Tyler Technologies at 1-800-297-5377 (issues with registration, error messages, etc.). For questions about what e-filing code to select or rejected submissions, contact the Appeals Court e-filing hotline at 617-725-8725.

**APPEALS OF INTERLOCUTORY ORDERS – [G.L. c. 231, § 118](https://malegislature.gov/Laws/GeneralLaws/PartIII/TitleII/Chapter231/Section118)**

#### <span id="page-1-0"></span>**I. FILING A PETITION – GENERAL INFORMATION**

A. FILING METHOD (e-file or submit paper original)

As of September 1, 2018, you may file single justice petitions in impounded cases in one of two ways:

- (1) using the **e-filing** portal [eFileMA.com,](http://www.efilema.com/) **or**
- (2) submitting a **paper original** with the Clerk's Office of the Appeals Court.

You must choose one and cannot do both. Although e-filing is still voluntary for impounded cases, the Clerk's Office is moving toward mandatory paperless practice and **strongly encourages e-filing for single justice petitions** and the required accompanying documents.

The alternative to e-filing is submitting a single paper original of the petition and the required accompanying documents to the Clerk's Office of the Appeals Court. If you file by submitting a paper original, the Clerk's Office prefers you also submit a compact disc (CD) containing searchable PDFs of your petition and all accompanying documents.

The specific requirements of each method vary slightly and are explained below. The guidelines for e-filing a petition can be found on pages [3](#page-2-0) - 11 and the guidelines for filing by a paper original are on pages [10](#page-9-0) -14.

B. TIMING

Petitions **must** be filed *within 30 days* of the entry of the lower court's order on the docket. This time period cannot be extended and is not tolled by later motions.

- When **e-filing,** the deadline is extended to **11:59 p.m.** on the day the petition is due. An e-filed document is considered filed at the time it is submitted **UNLESS** it is later rejected by the Clerk's Office for non-compliance with the rules.
- When **paper filing,** the deadline is **4:30 p.m.** on the day the petition is due.

### C. FORMATTING REQUIREMENTS

All documents **must** conform to Mass. R. App. P. 20 as to form, regarding margins, typeface, font, etc. All documents **must**:

 use **Courier 12-point** font (or a conforming proportional font), **double-spaced** lines, and at least **1 ½ inch margins** on each side;

- be marked as "**Impounded**" on the first page of every document or in caption;
- leave Appeals Court **docket number blank** unless provided by the Clerk's office (you may call for the docket number after the petition is filed or it will appear on your eFileMA.com dashboard); and
- **not** provide parties' last names ("Susan G.")

# D. HEARINGS

The single justice has the discretion to decide whether to hold a hearing. Hearings are usually not granted and most matters are decided on the papers. Counsel must argue all points as thoroughly as possible in the pleadings.

# E. EMERGENCY PETITIONS

- 1. **Filing Method** If your single justice petition is an **emergency**, contact the Appeals Court Clerk's Office. Ask to speak to the assistant clerk assigned to single justice petitions and explain the nature of the emergency filing to the clerk. It is rare, but the clerk or single justice may permit you to fax or email your petition and supporting documents to the Appeals Court. In the event you are advised to e-file, proceed to Section [II](#page-2-0) (page [3\)](#page-2-0) and follow the required steps for efiling.
- <span id="page-2-1"></span>2. **Motion to Stay a Trial Court Judgment or Order Pending Appeal** – The filing of a single justice petition **does not** automatically stay the order of the lower court that is the subject of the petition unless otherwise ordered by the single justice. If a stay is necessary, you must request it in separate motion.
	- Unless it is an extraordinary circumstance (i.e. dire time constraints), the petitioner **must first request that the trial court itself stay the order**, explaining that you need time to prepare the petition, and for the single justice to review it.
	- If there are extraordinary circumstances (or the trial court denies your request), you can file a separate motion to stay **with your petition**,
		- If you are e-filing, your motion to stay will be uploaded as an "additional filing" along with your petition and accompanying documents.
		- For further information on the required contents and format of a motion to stay, see page [23.](#page-22-0)

# <span id="page-2-0"></span>**II. E-FILING A SINGLE JUSTICE PETITION**

\*When e-filing you **cannot** also submit a paper copy original.

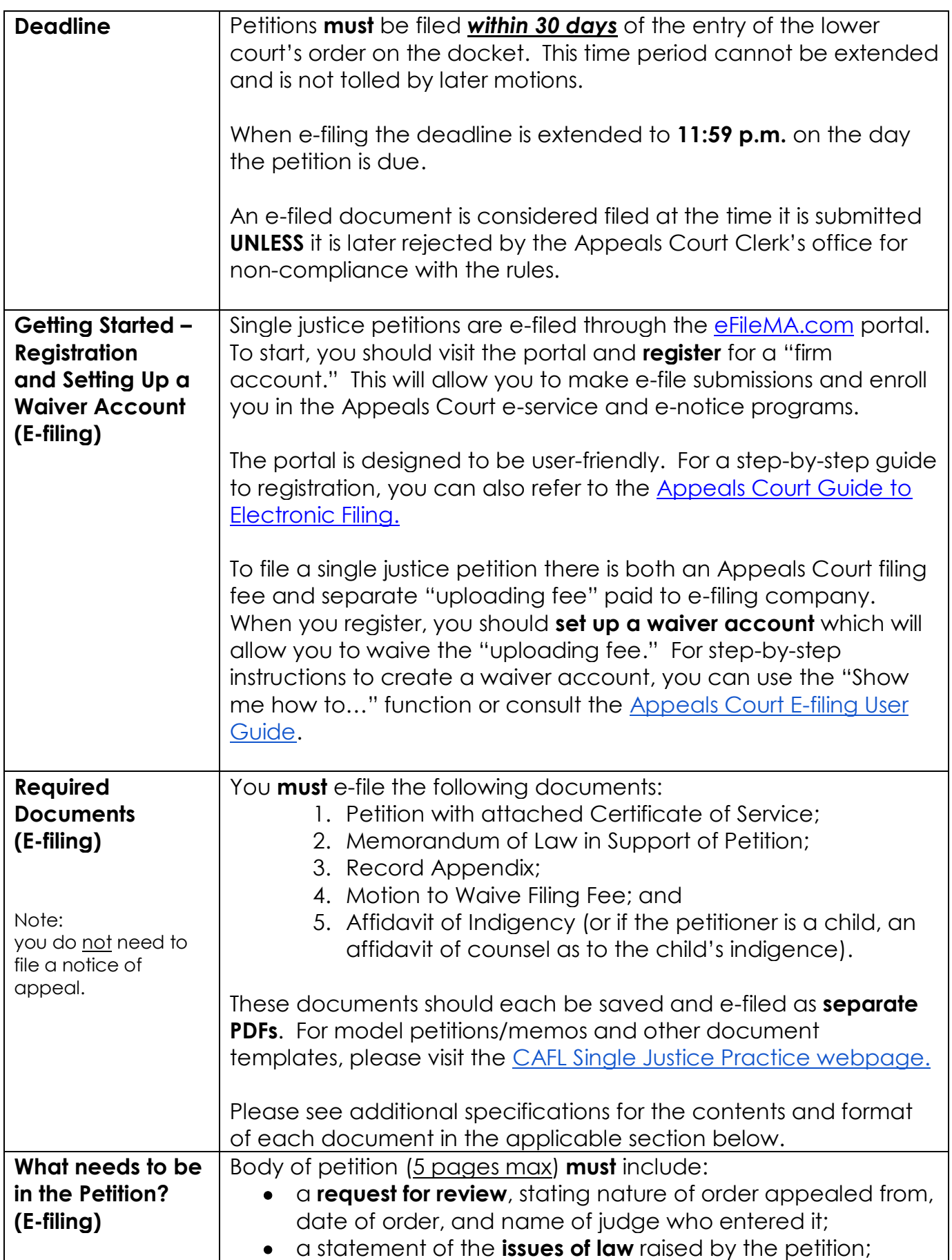

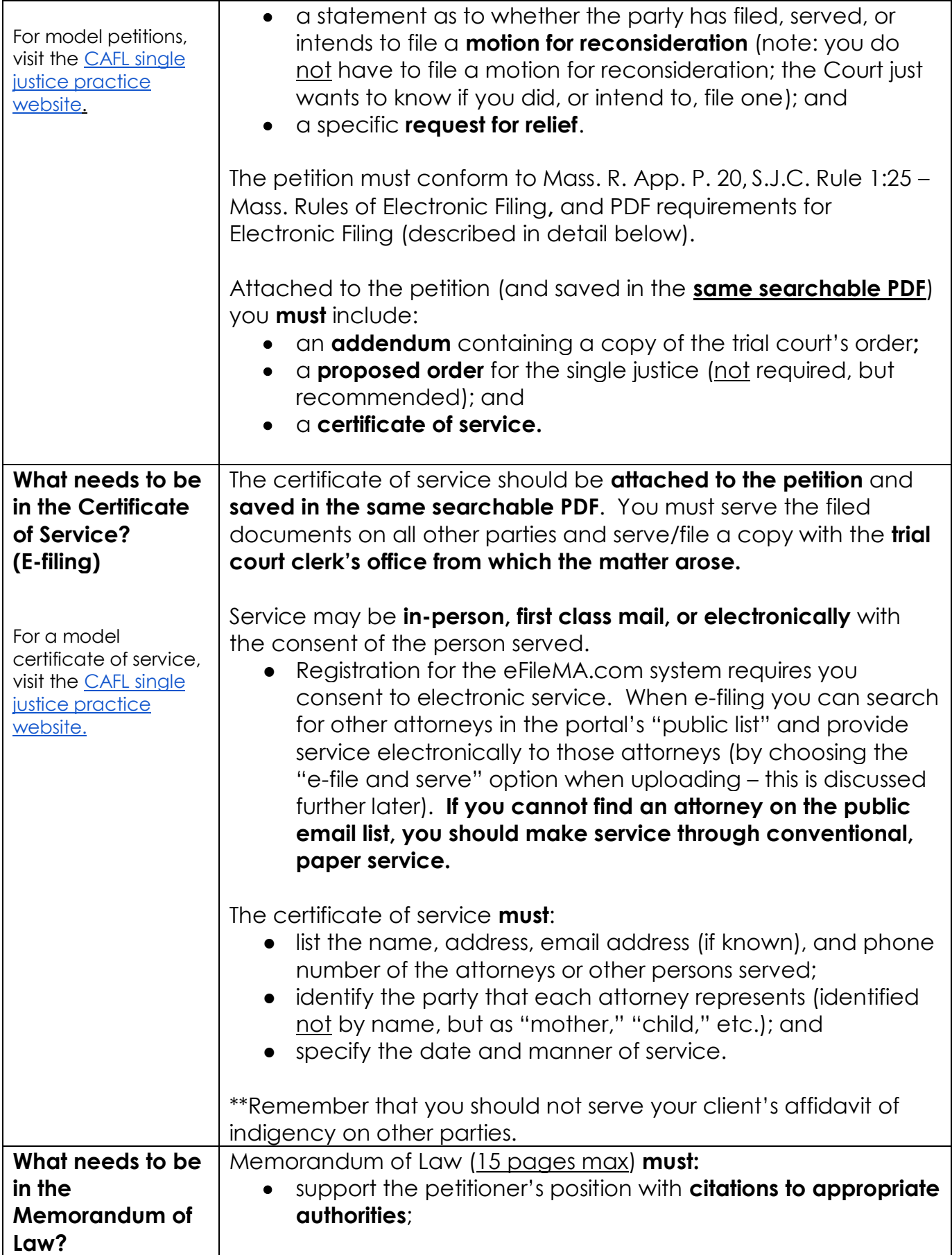

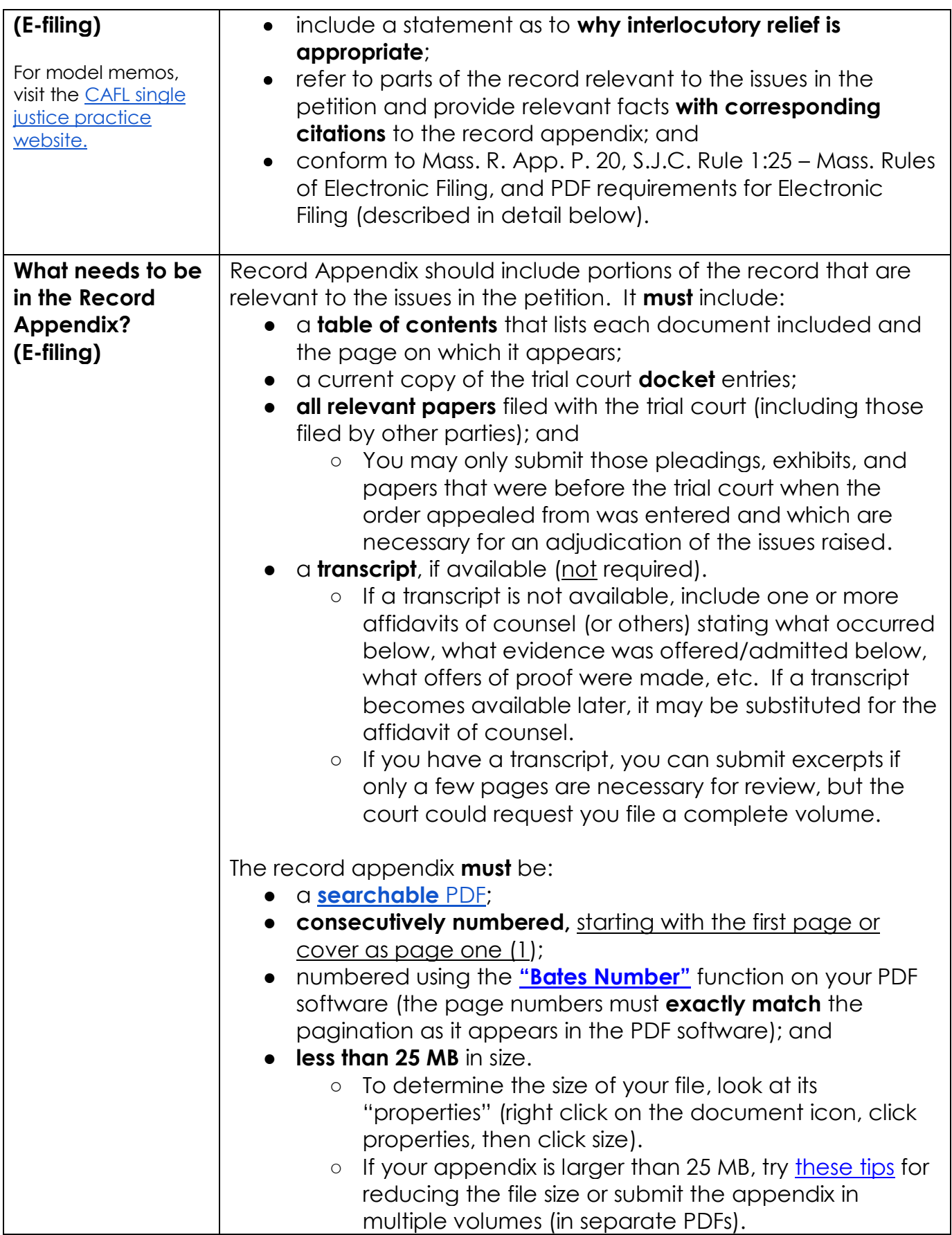

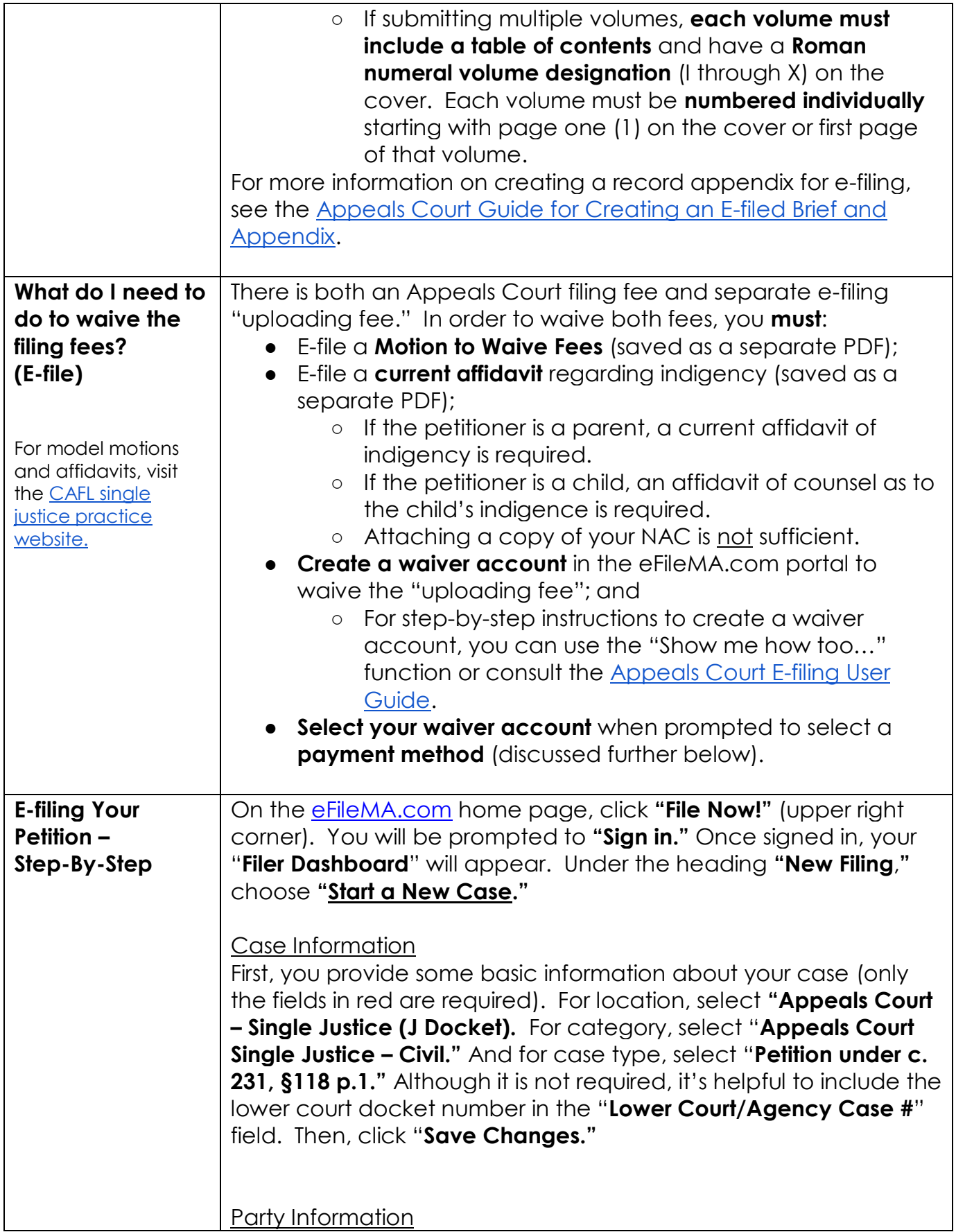

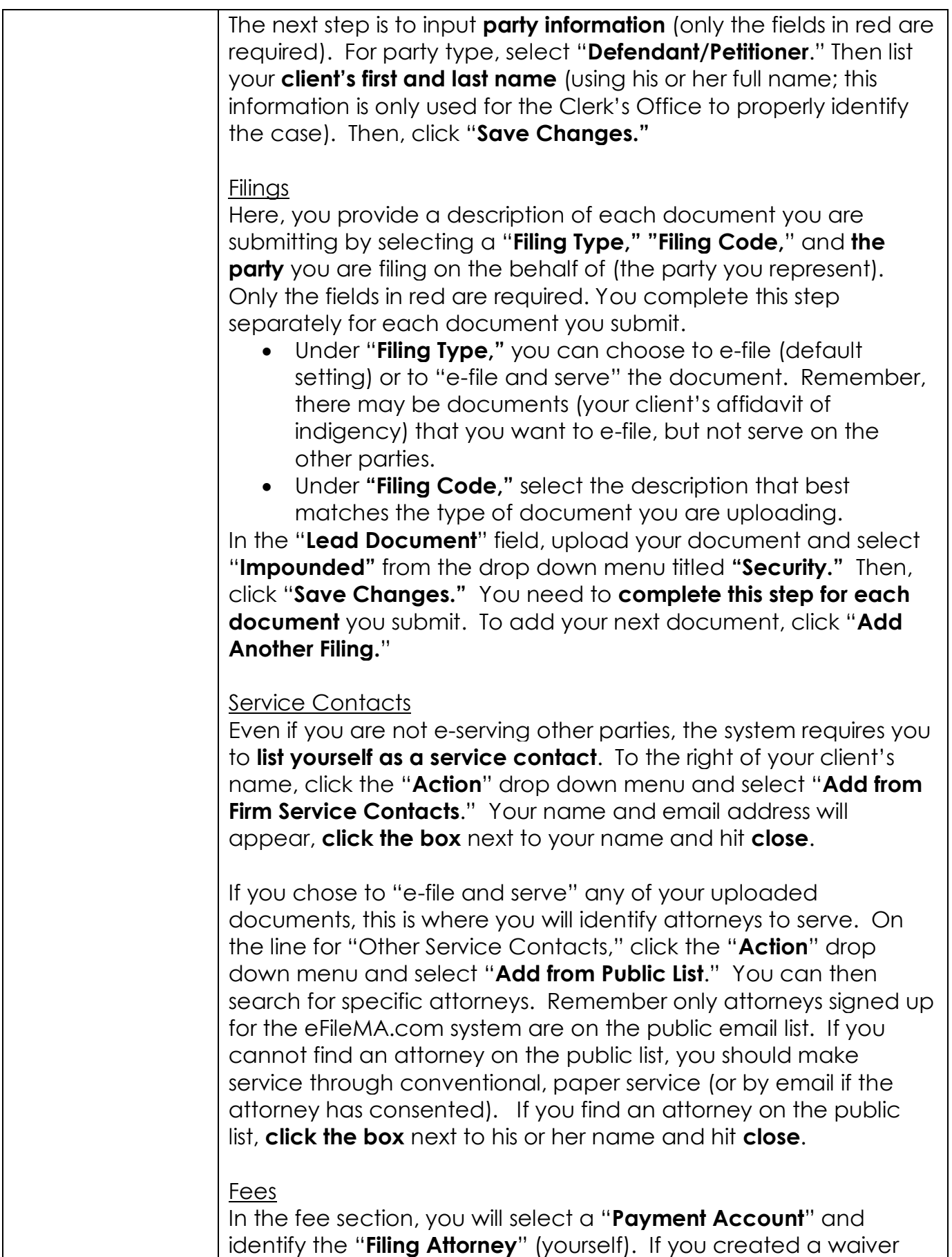

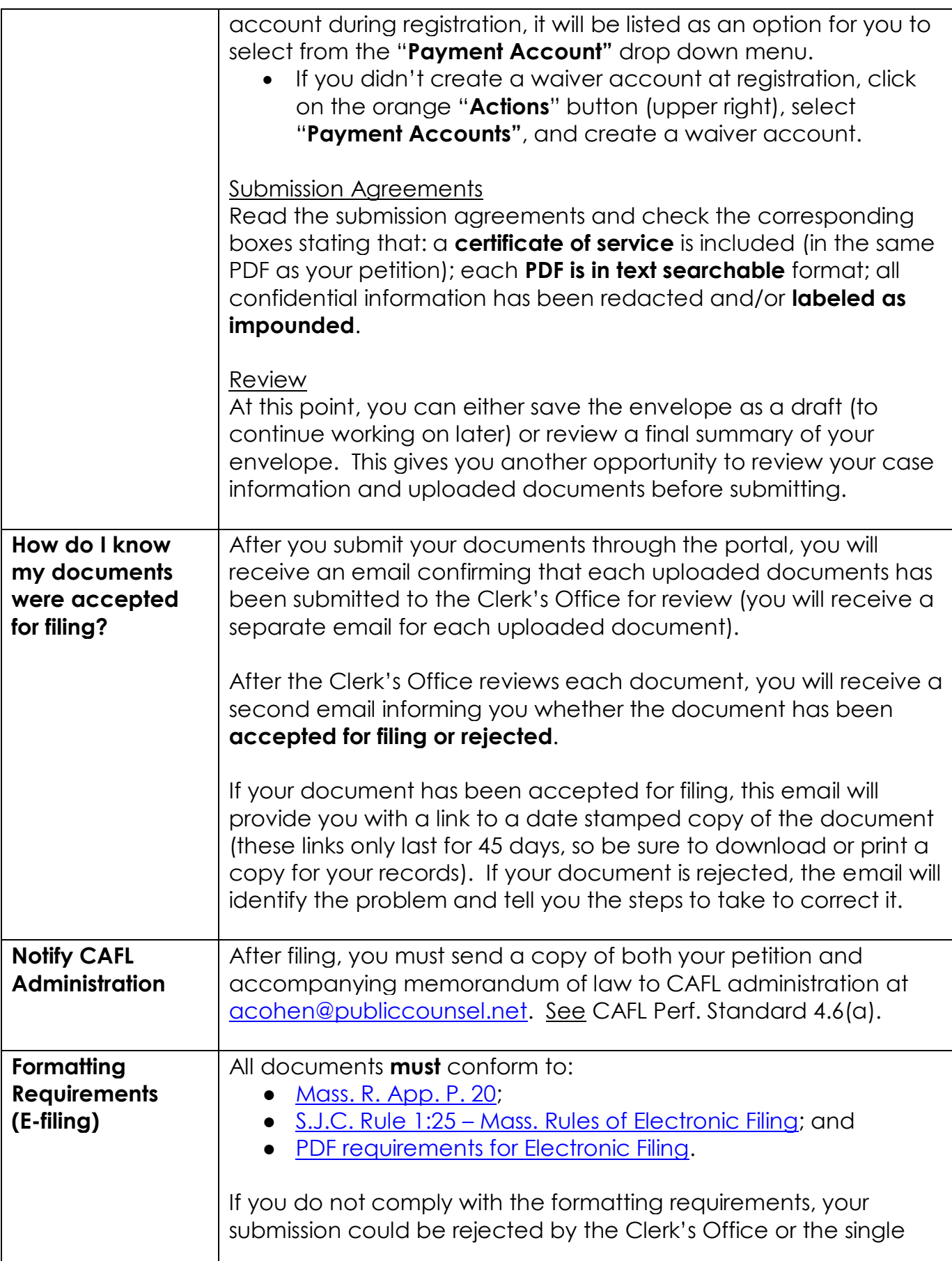

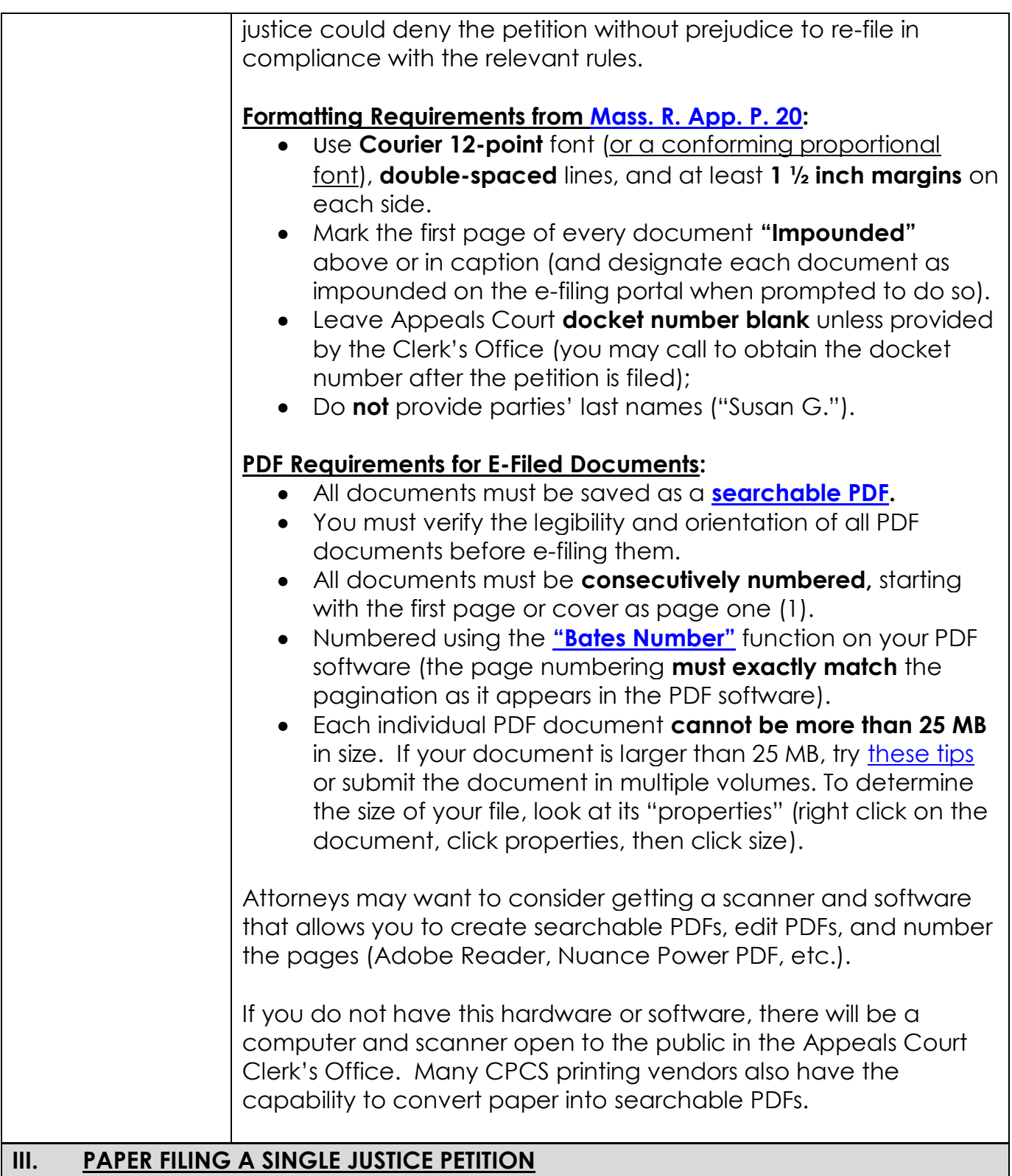

<span id="page-9-0"></span>\*When filing by submitting a paper original you **cannot** also e-file.

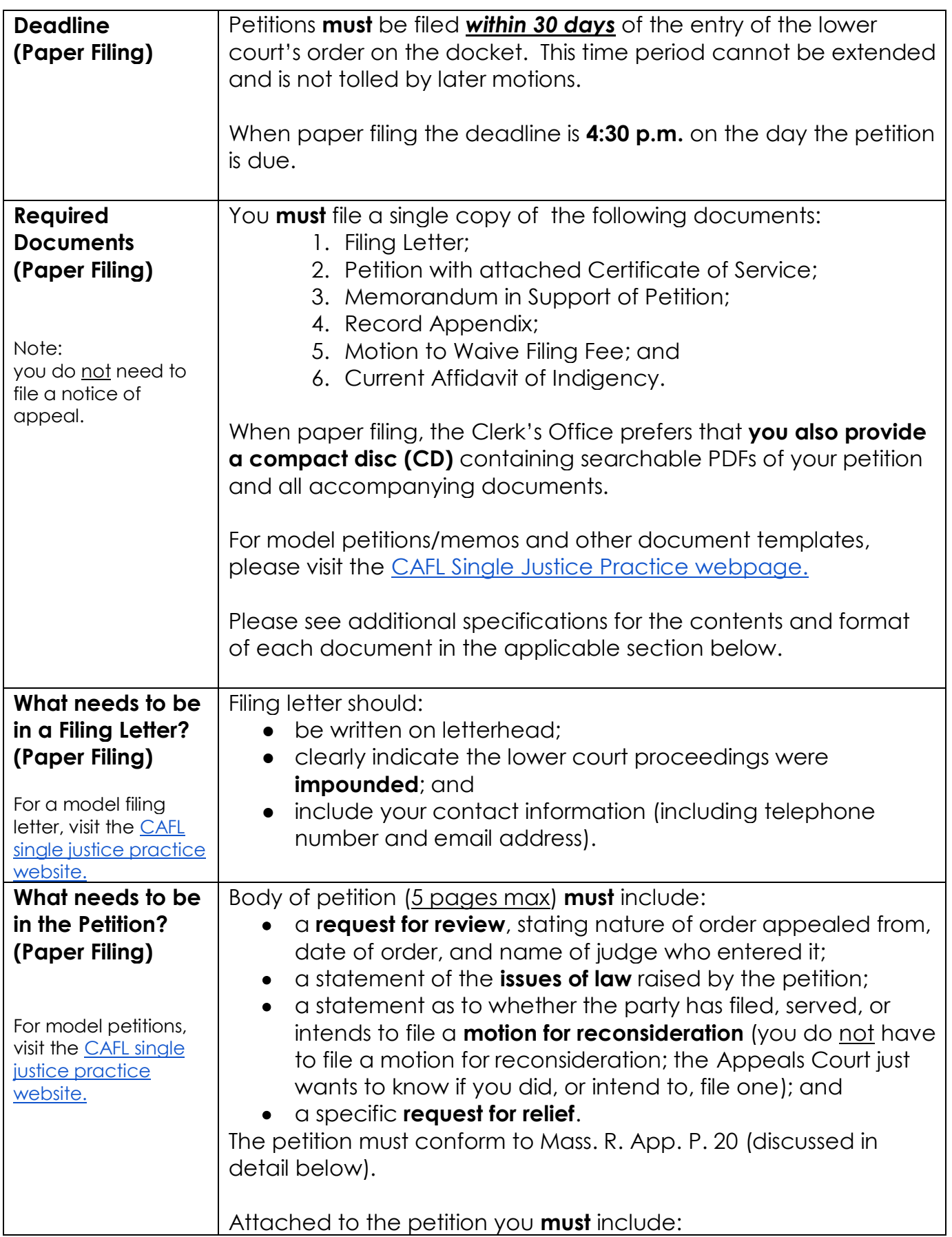

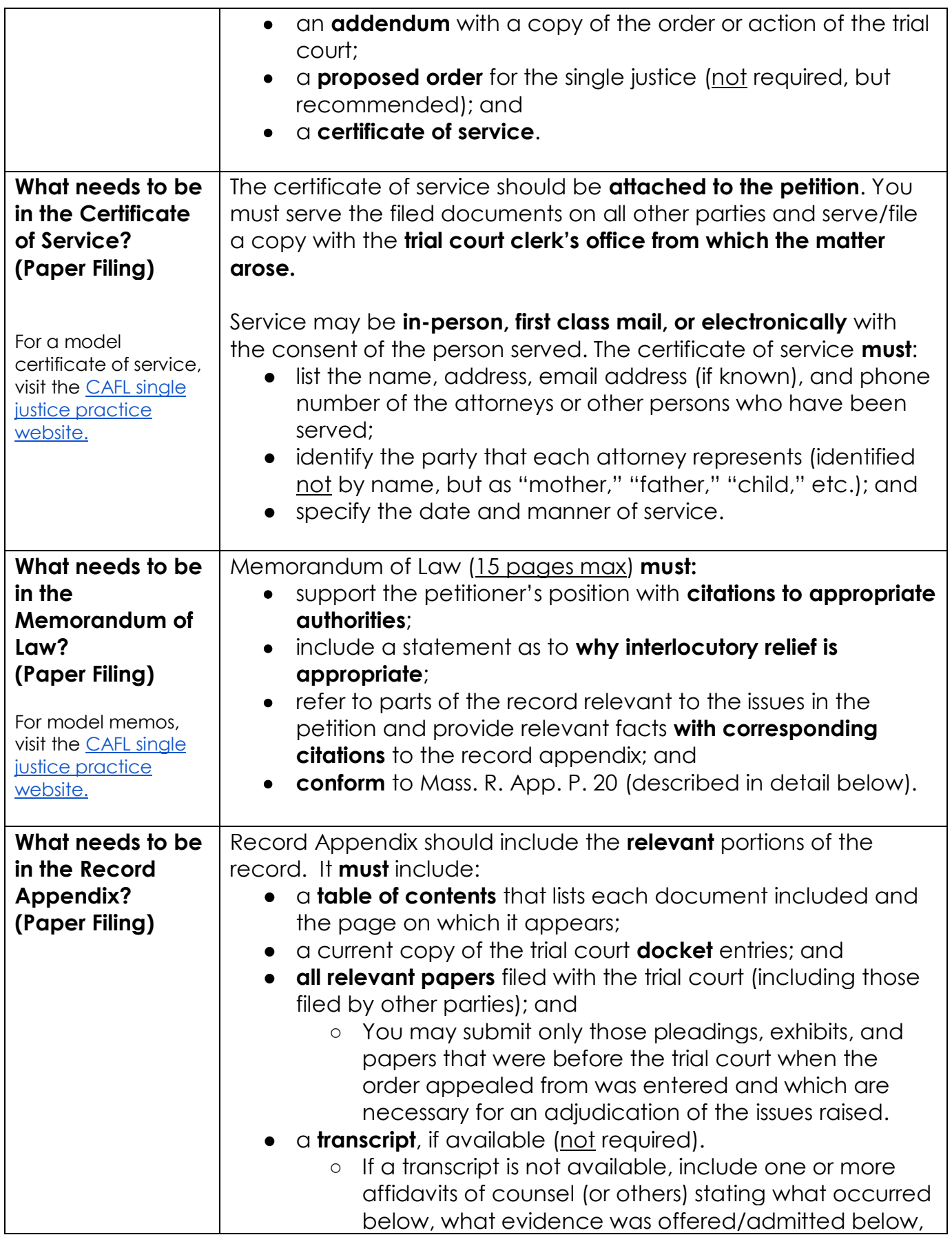

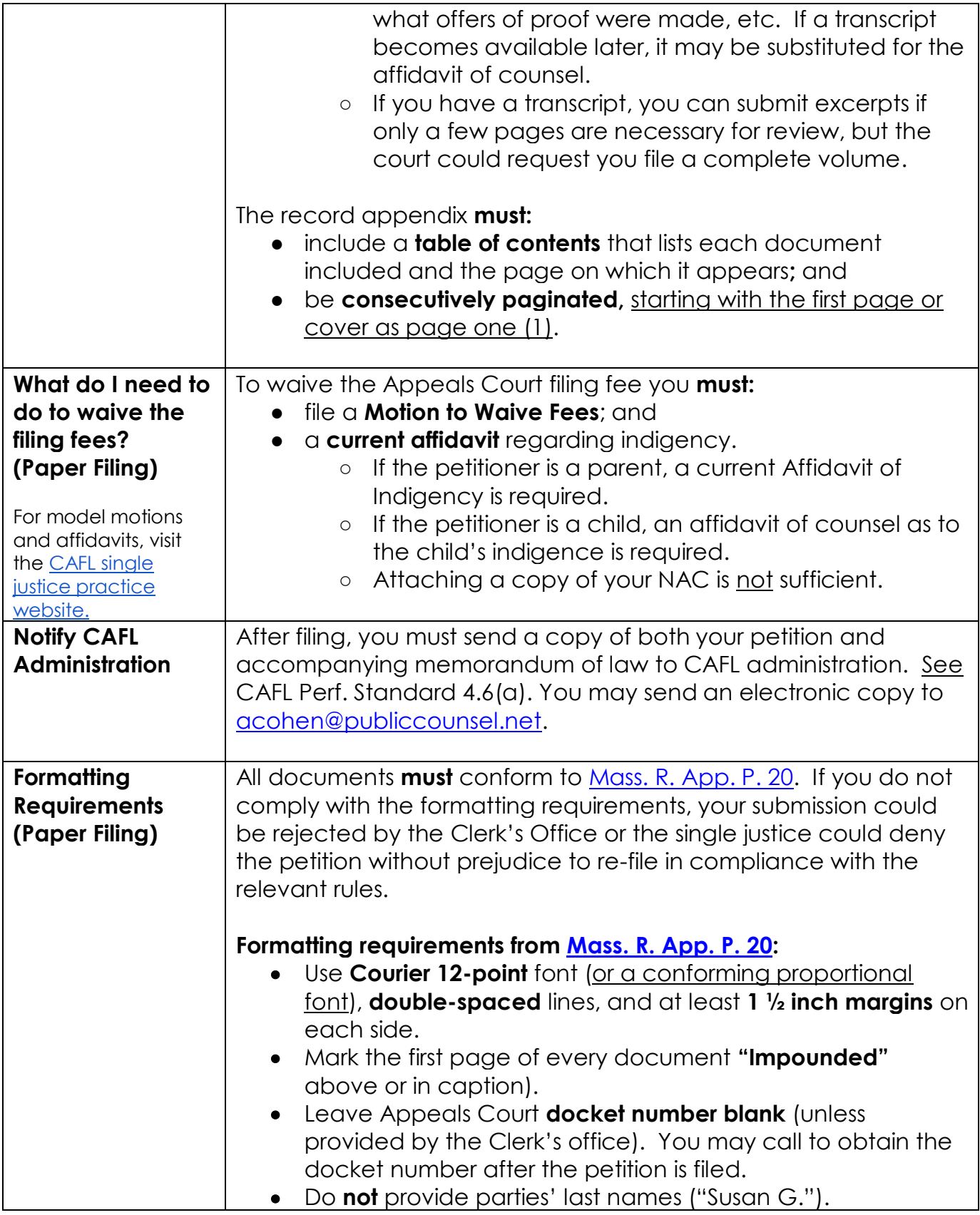

# <span id="page-12-0"></span>**IV. FILING A RESPONSE – GENERAL INFORMATION**

## A. WHEN TO FILE A RESPONSE

Generally, a response is **not required** unless the Appeals Court Clerk's Office contacts you and asks for one. You may always choose to file a response. If you are not sure whether to file a response, contact CAFL administration (private counsel) or the Attorney in Charge of the CAFL Appellate Unit (staff counsel) for guidance.

B. FILING METHOD (e-file or submit paper original)

As of September 1, 2018, you may file responses in impounded cases in one of two ways:

- (1) using the **e-filing** portal [eFileMA.com,](http://www.efilema.com/) **or**
- (2) submitting a **paper original** with the Clerk's Office of the Appeals Court.

You must choose one and cannot do both. Although e-filing is still voluntary for impounded cases, the Clerk's Office is moving toward mandatory paperless practice and **strongly encourages e-filing for responses** and the required accompanying documents.

The alternative to e-filing is submitting a single paper original of the response and the required accompanying documents to the Clerk's Office of the Appeals Court. If you file by submitting a paper original, the Clerk's Office prefers you also submit a compact disc (CD) containing [searchable PDFs](https://www.mass.gov/guides/electronic-filing-at-the-appeals-court) of your response and all accompanying documents.

The guidelines for e-filing responses can be found on pages [14](#page-13-0) – 20 and the guidelines for filing by a paper original are on pages [21](#page-20-0) – 22.

C. TIMING

If the petition was served by hand or electronically, your response must be filed **within 7 days** of the filing of the petition. If the petition was served by mail, your response is must be filed **within 10 days** of the filing of the petition. If you are contacted by the Clerk's Office to file a response, they may provide you with an alternative deadline.

# D. FORMATTING REQUIREMENTS

All documents **must** conform to [Mass. R. App. P. 20](https://www.mass.gov/rules-of-appellate-procedure/appellate-procedure-rule-20-form-of-briefs-appendices-and-other-papers) as to form, regarding margins, typeface, font, etc. All documents **must**:

- use **Courier 12-point** font (or a conforming proportional font), **double-spaced** lines, and at least **1 ½ inch margins** on each side;
- be marked as **"Impounded"** on the first page of every document either above or in the caption;
- include the Appeals Court **docket number** (if you don't have it, you should call the Clerk's Office and ask); and
- **not** provide parties' last names ("Susan G.").

## <span id="page-13-0"></span>**V. E-FILING A RESPONSE**

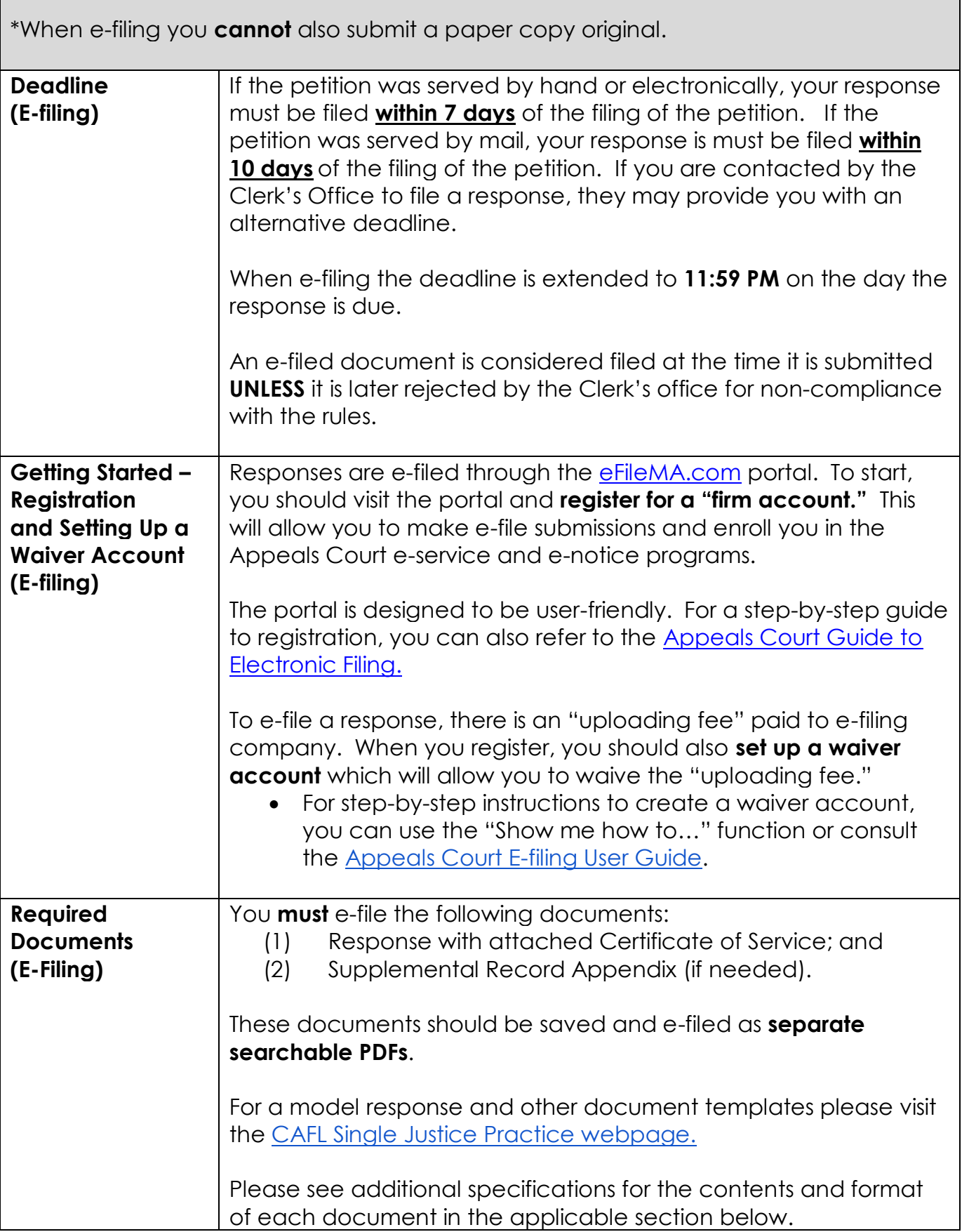

 $\mathcal{L}$ 

Г

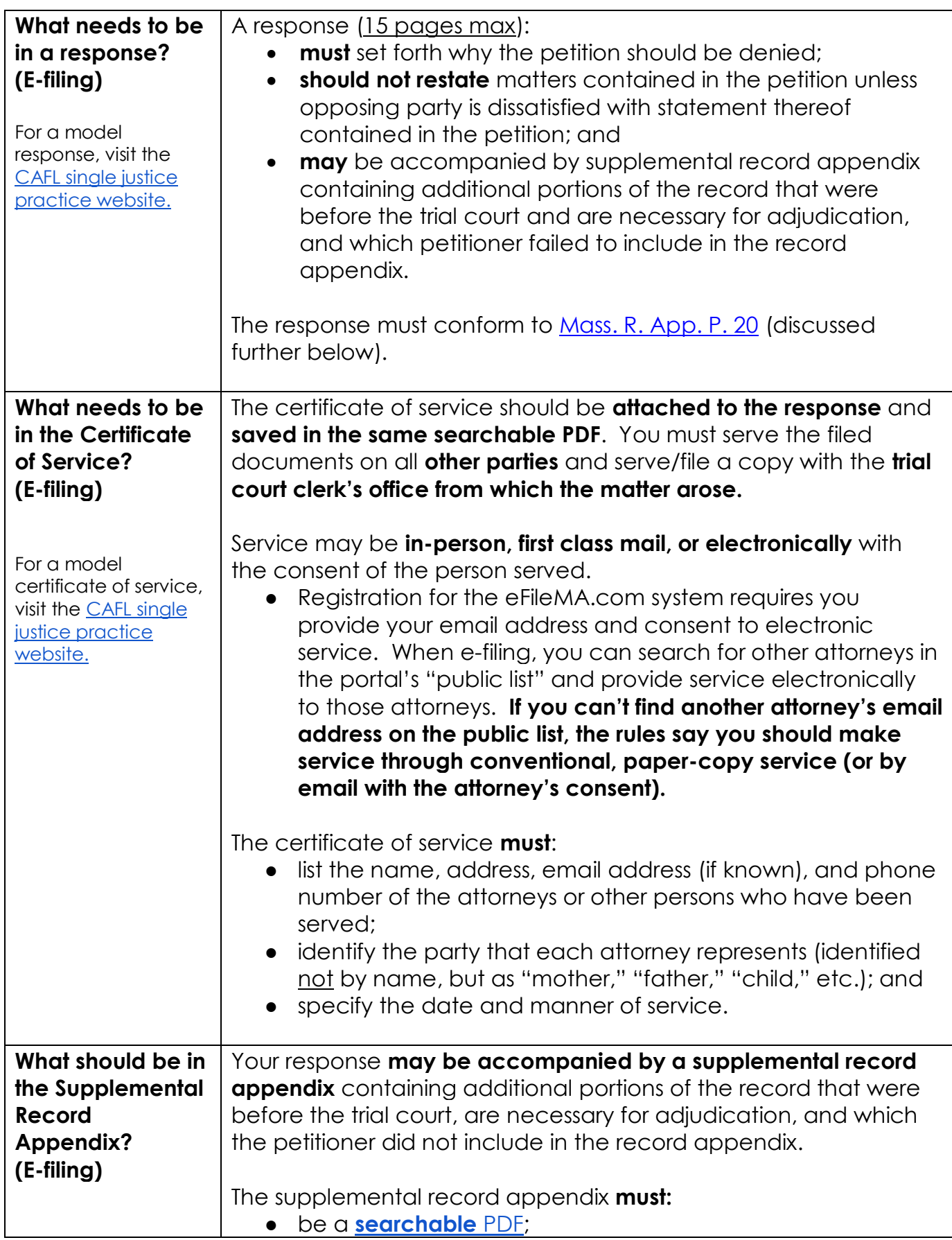

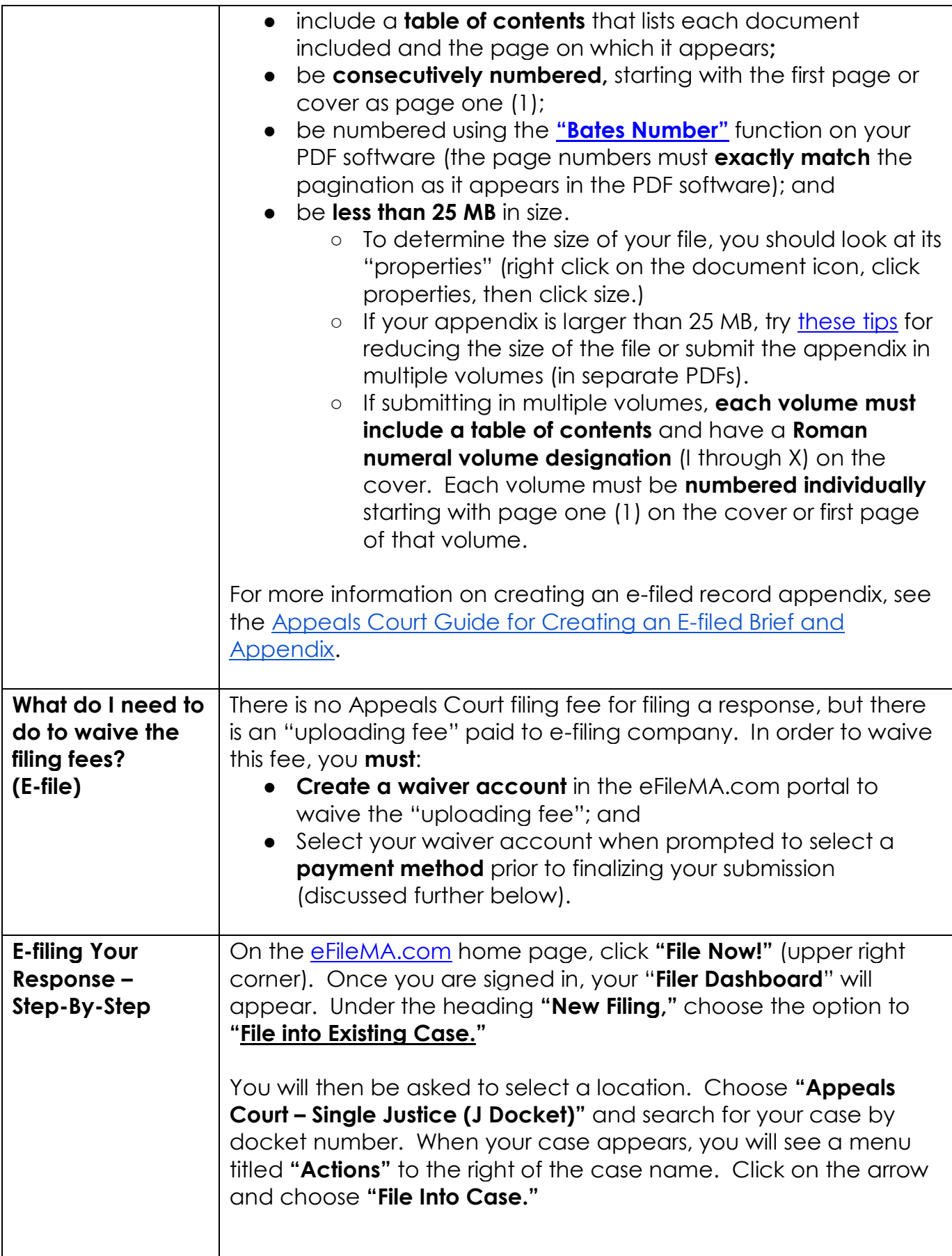

## Filings

Here, you describe each document you are going to submit by selecting a "**Filing Type," "Filing Code,**" and **the party** you are filing on the behalf of (the party you represent). Only the fields in red are required; you complete this step separately for each document.

- Under "**Filing Type,"** you can choose to "e-file and serve" or just "e-file" the document (and complete service outside of the e-filing system).
- Under **"Filing Code,"** select the description that best matches the type of document you are uploading. For your response, the filing code is "**Response to Petition."**

In the "**Lead Document**" field, upload your document and select "**Impounded"** from the menu titled **"Security."** Then, click "**Save Changes."** You **complete this step for each document** you submit.To add your next document, click "**Add Another Filing.**"

## Service Contacts

Even if you are not e-serving other parties, the system requires you to **list yourself as a service contact**. To the right of your client's name, click the "**Action**" menu and select "**Add from Firm Service Contacts**." Your name and email address will appear, **click the box** next to your name and hit **close**.

If you chose to "e-file and serve" any of your uploaded documents, this is where you will identify attorneys to serve. On the line for "**Other Service Contacts**," click the "**Action**" menu and select "**Add from Public List**." You can then search for specific attorneys. Remember only attorneys signed up for the eFileMA.com system are on the public email list. If you cannot find an attorney on the list, you should make service through conventional, paper service (or by email with the attorney's consent). If an attorney is on the public list, **click the box** next to his or her name and hit **close**.

## Fees

In the fee section, you will select a "**Payment Account**" and identify the "**Filing Attorney**" (yourself). If you created a waiver account during registration, it will be listed as an option for you to select from the "**Payment Account"** drop down menu.

• If you didn't create a waiver account at registration, click on the orange "**Actions**" button (upper right), select "**Payment Accounts"**, and create a waiver account.

Submission Agreements

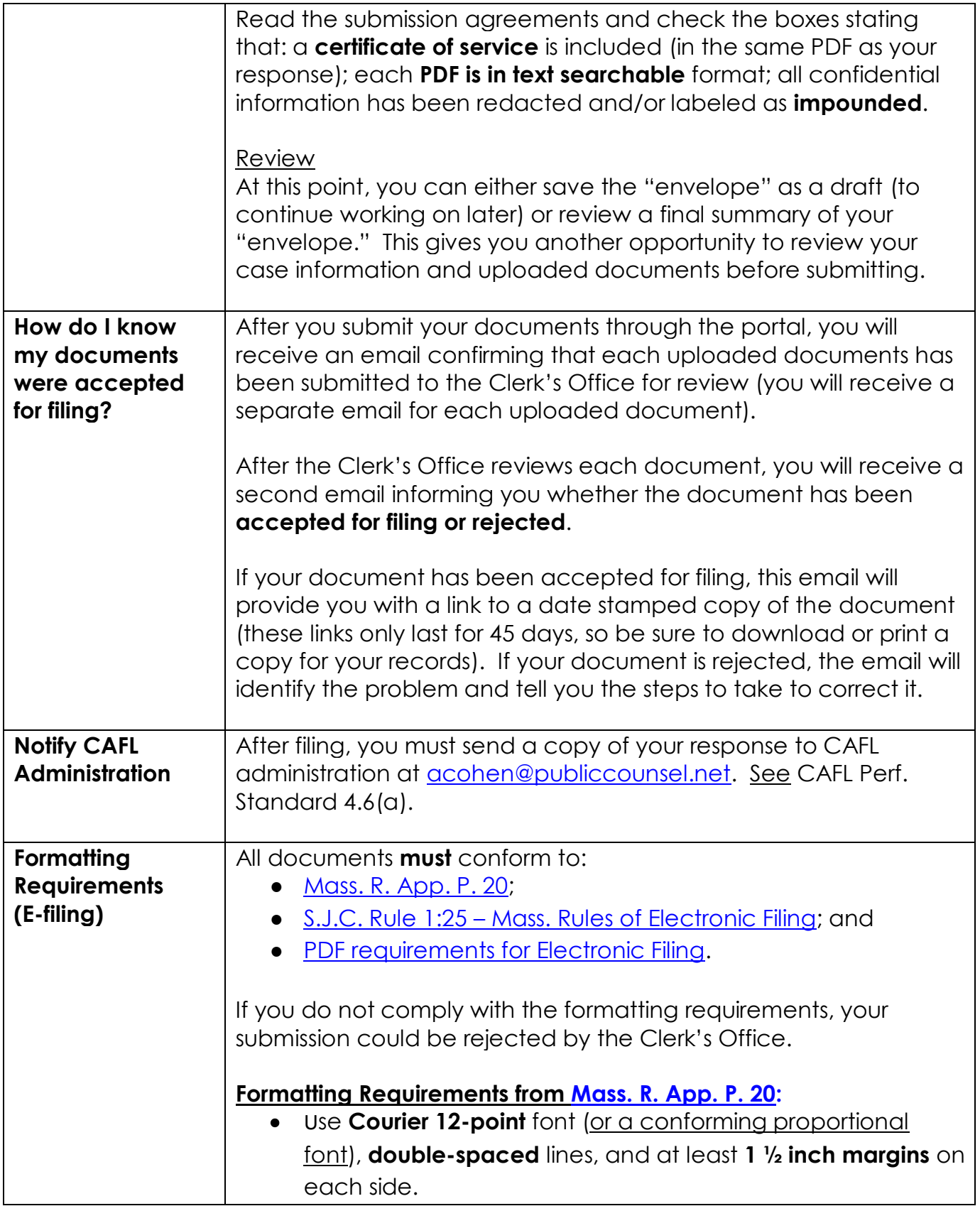

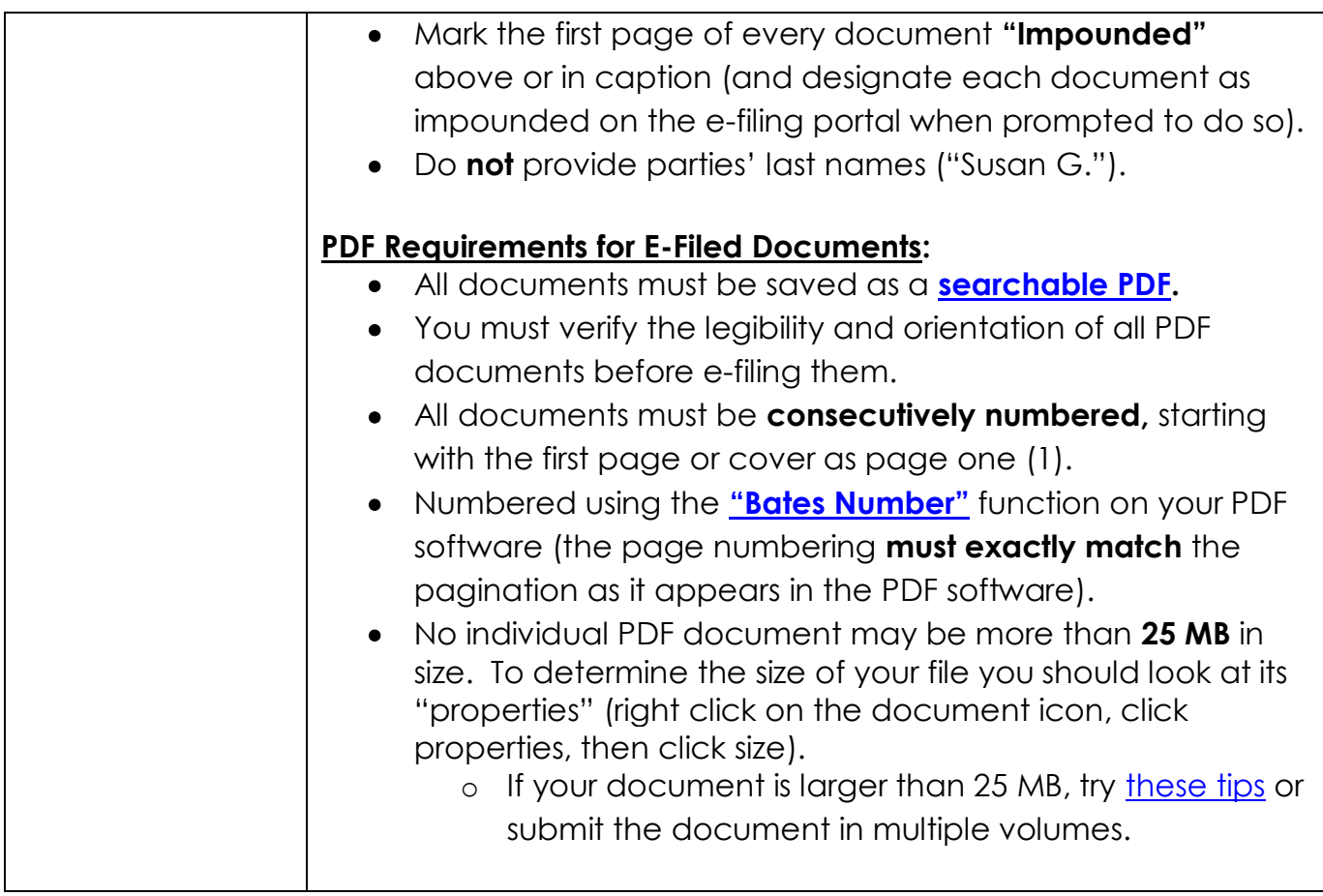

# <span id="page-20-0"></span>**VI. PAPER FILING A RESPONSE**

\*Remember when filing by submitting a paper original you **cannot** also e-file.

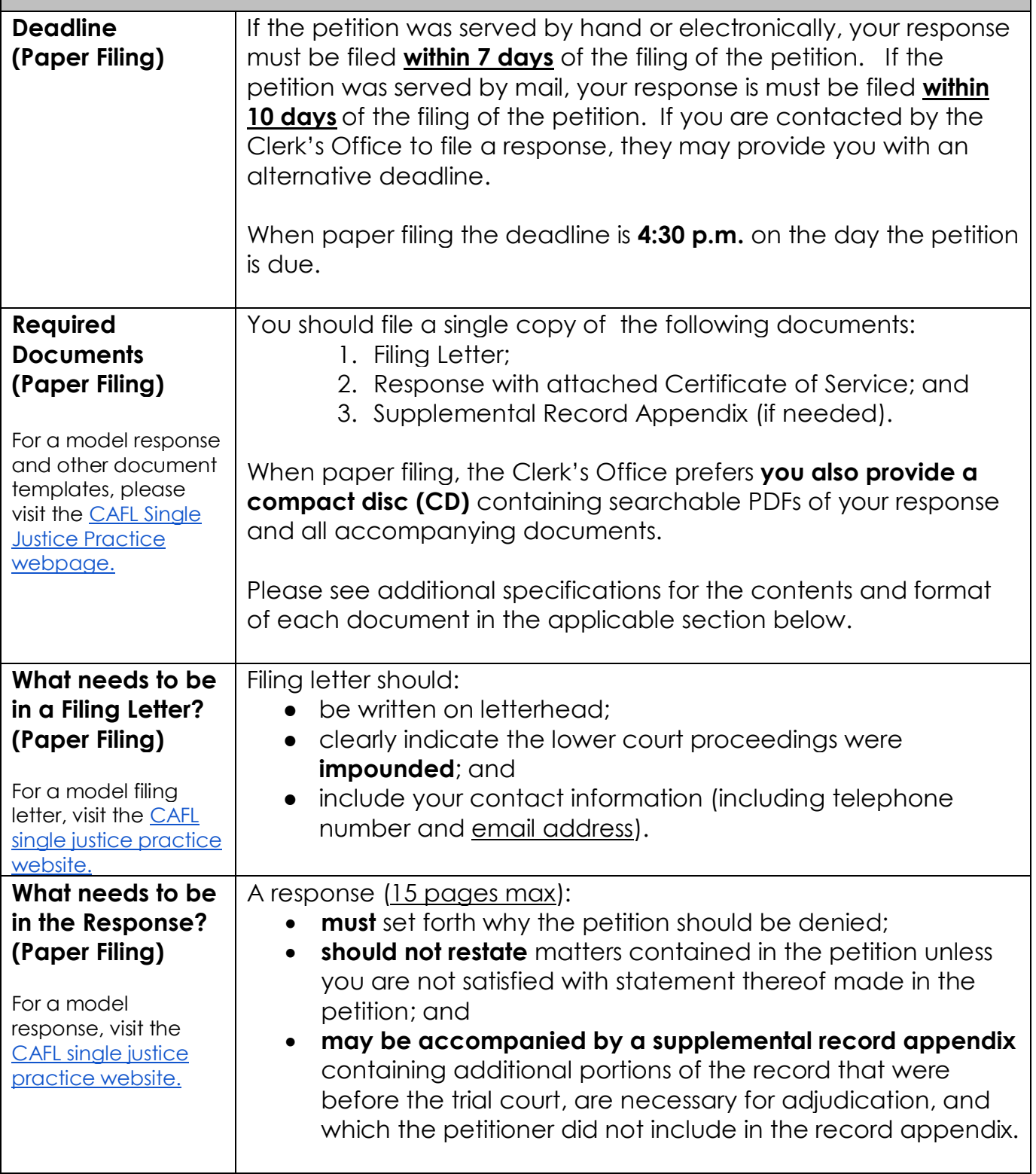

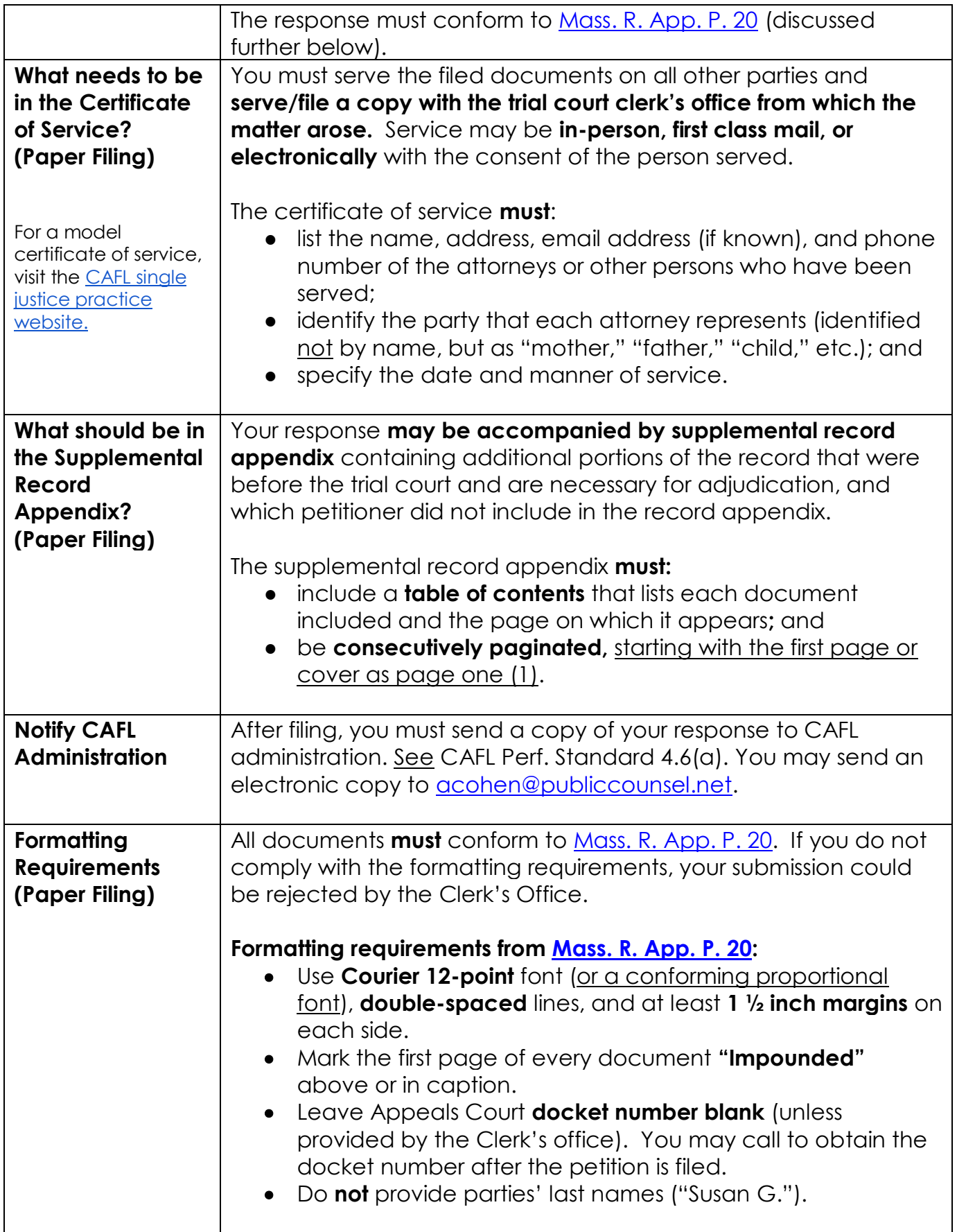

### **VII. STAY PENDING APPEAL – [Mass. R.A.P. 6](https://www.mass.gov/rules-of-appellate-procedure/appellate-procedure-rule-6-stay-or-injunction-pending-appeal)**

### <span id="page-22-0"></span>**I. FILING A MOTION TO STAY – GENERAL INFORMATION**

#### A. WHERE TO FILE

To request the stay of a judgment or order pending appeal, **you must first go to the trial court UNLESS:**

- (1) "Not practicable" (*i.e.*, true emergency);
- (2) Lower court has denied your motion for stay; or
- (3) Lower court has not given relief (*i.e.*, not acted on your motion).

#### B. WHEN TO FILE

If you are filing a **motion to stay a judgment or order of the trial court pending the single justice's review of your G.L. c. 231, § 118 petition** (and it is either "not practicable" or you have already requested a stay from the trial court – see above), you should file your motion to stay **with your G.L. c. 231, § 118 petition** (see discussion on page [3\)](#page-2-1).

If you are filing a **motion to stay a final judgment or order of the trial court (post-trial) pending a final appeal** (and it is either "not practicable" or you have already requested a stay from the trial court – see above), you will file your motion to stay at the Appeals Court to be heard by the single justice. The client must pay the Appeals Court docketing fee unless waived.

C. FILING METHOD (e-file or submit paper original)

As of September 1, 2018, you may file responses in fully impounded cases in one of two ways:

- (1) using the **e-filing** portal [eFileMA.com,](http://www.efilema.com/) **or**
- (2) submitting a **paper original** with the Clerk's Office of the Appeals Court.

You must choose one and cannot do both. Although e-filing is still voluntary for impounded cases, the Appeals Court Clerk's Office is moving toward mandatory paperless practice and **strongly encourages e-filing.**

The alternative to e-filing is submitting a single paper original of your motion to stay to the Appeals Court Clerk's Office. If you file by submitting a paper original, the Clerk's Office prefers you also submit a compact disc (CD) containing **searchable PDFs** of your motion and all accompanying documents.

The guidelines for e-filing can be found on pages [24-](#page-23-0)26 and the guidelines for filing by a paper original are on pages [31-](#page-30-0)29.

### D. FORMATTING REQUIREMENTS

All documents **must** conform to [Mass. R. App. P. 20](https://www.mass.gov/rules-of-appellate-procedure/appellate-procedure-rule-20-form-of-briefs-appendices-and-other-papers) as to form, regarding margins, typeface, font, etc. All documents **must**:

- use **Courier 12-point** font (or a conforming proportional font), **double-spaced** lines, and at least **1 ½ inch margins** on each side;
- be mark as **"Impounded"** on the first page of every document either above or in the caption;
- leave Appeals Court **docket number blank** unless provided by the Clerk's Office; and
- **not** provide parties' last names ("Susan G.").

## E. HEARINGS

The single justice has the direction to determine whether to hold a hearing. Hearings are usually not granted and most matters are decided on the papers. Counsel must argue all points as thoroughly as possible in the pleadings.

## F. RESPONSES

Generally, a response to a motion to stay pending appeal is **not required** unless the Clerk's Office contacts you and asks for one. You may always choose to file a response. See information about responses in sections IV-VI above.

## <span id="page-23-0"></span>**VIII. E-FILING A MOTION TO STAY PENDING APPEAL (\*not accompanying a G.L. c. 231, §118 single justice petition)**

\*If accompanying a G.L. c. 231,  $\S$ 118 single justice petition, see discussion on page  $\underline{3}$ . When e-filing you **cannot** also submit a paper copy.

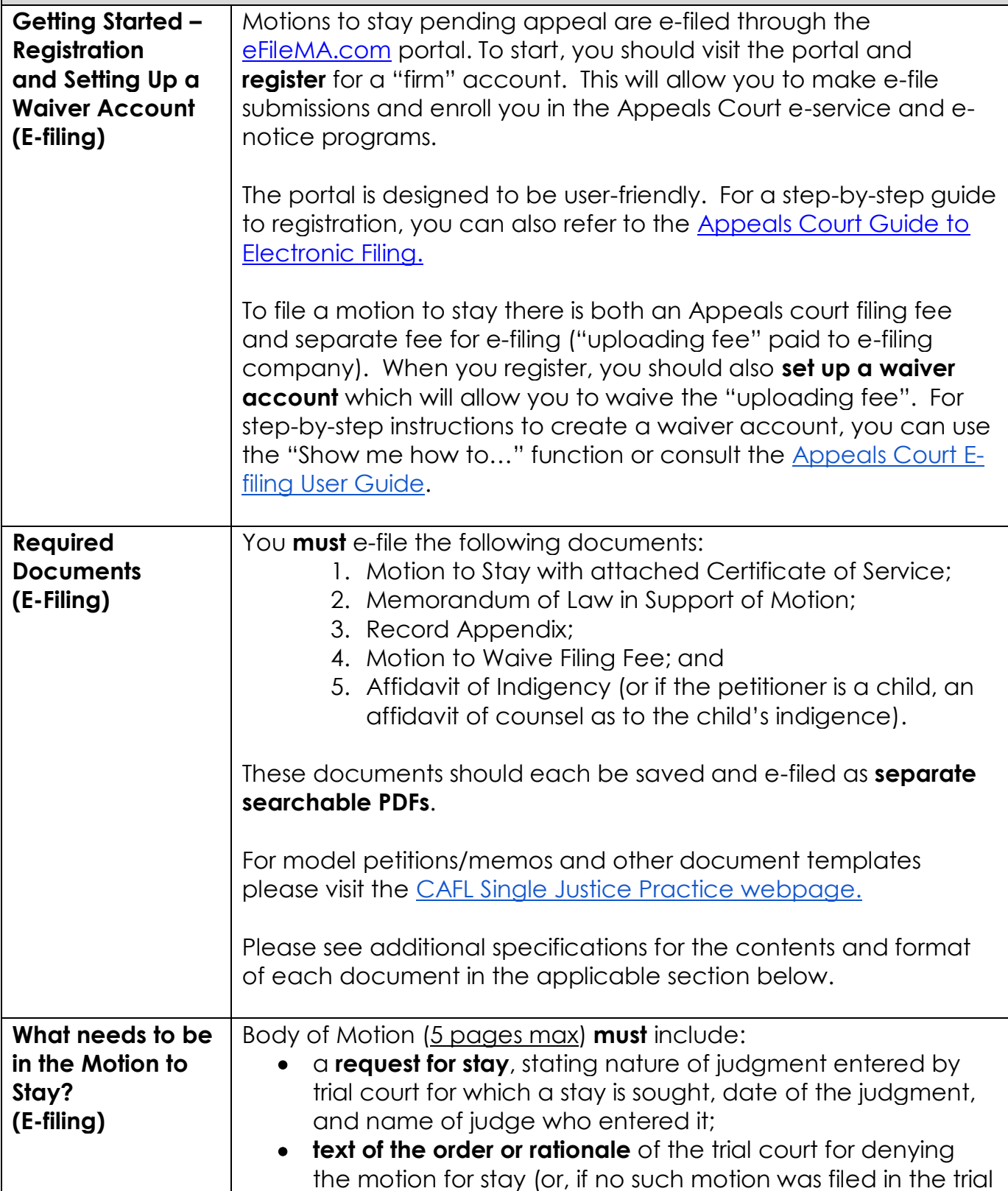

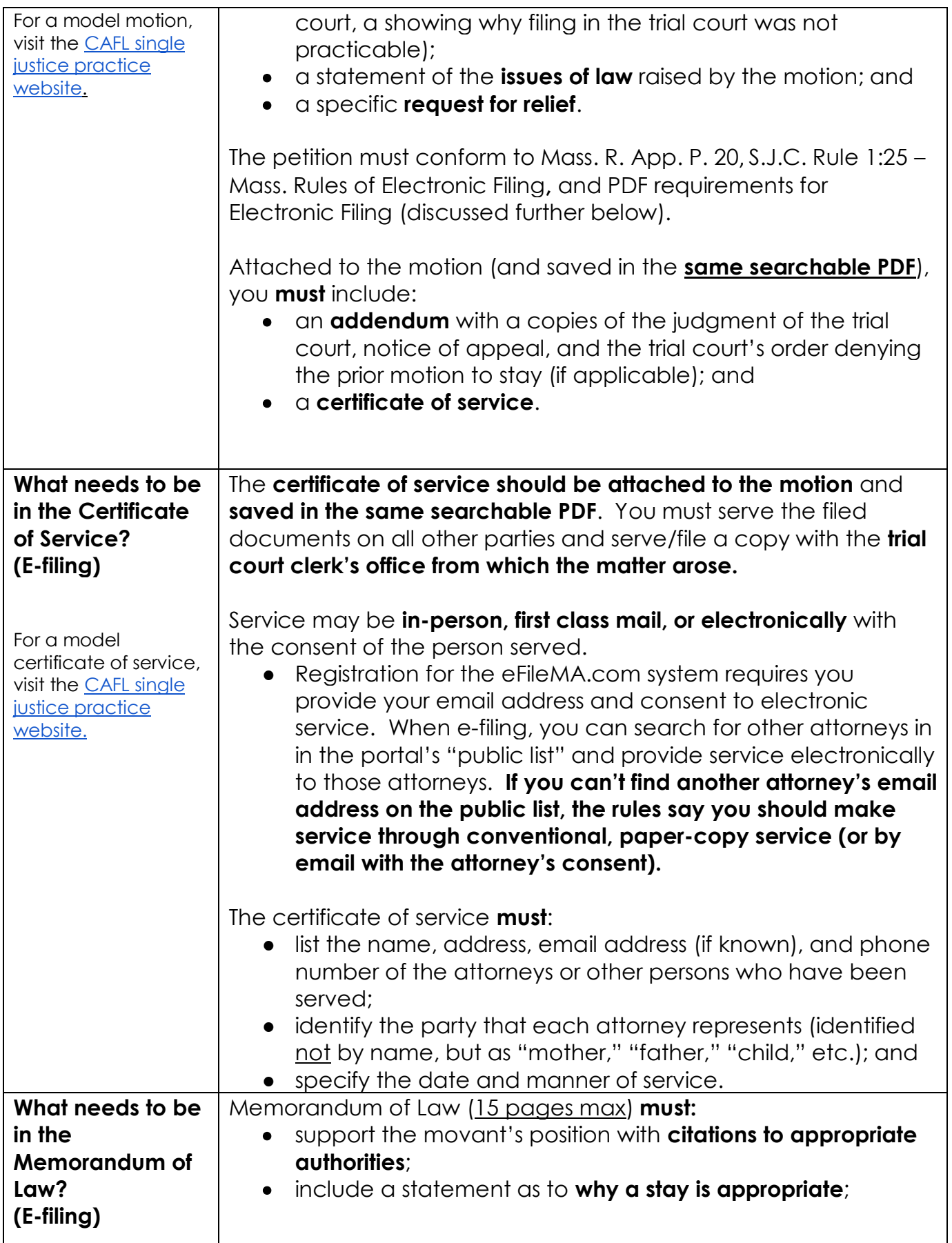

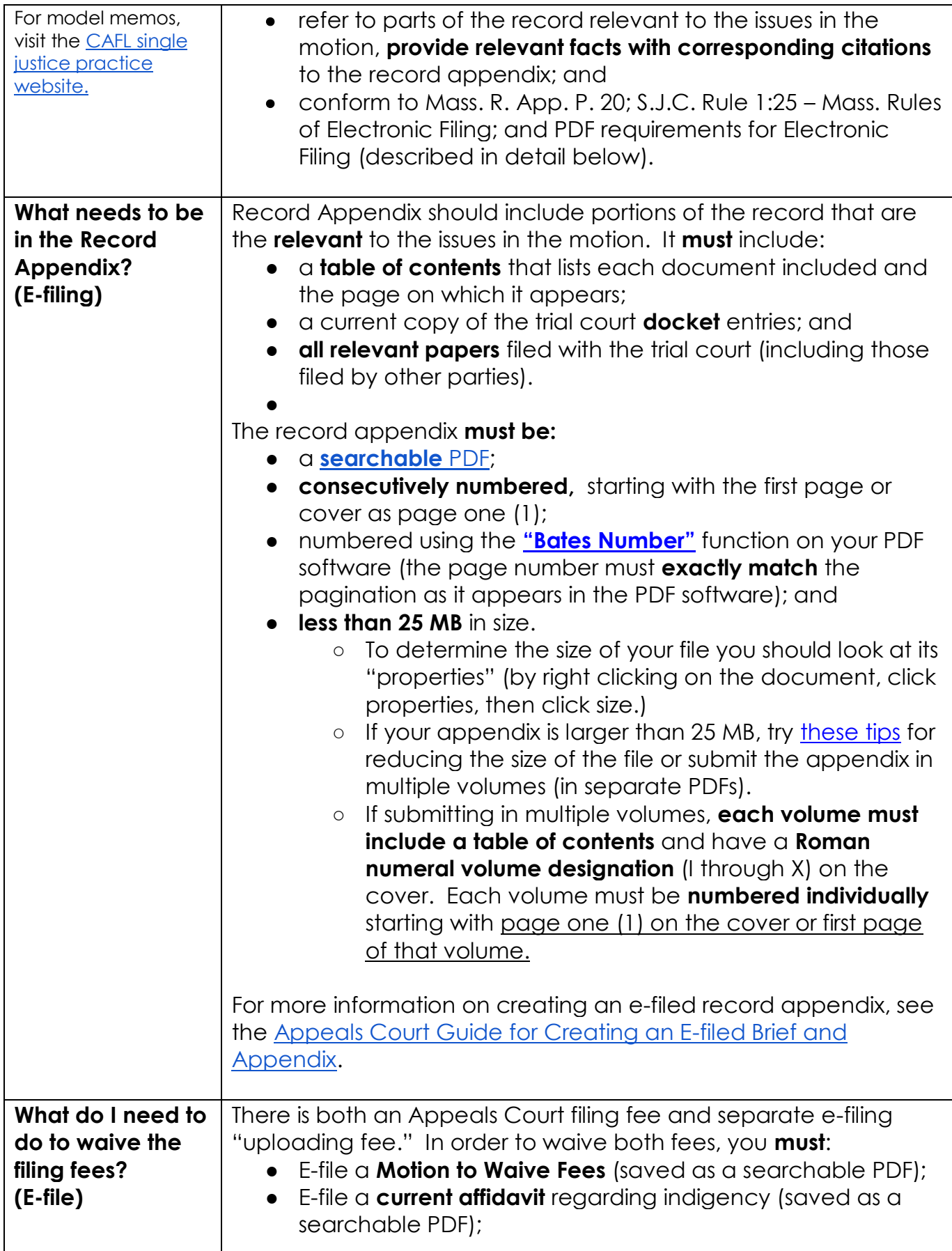

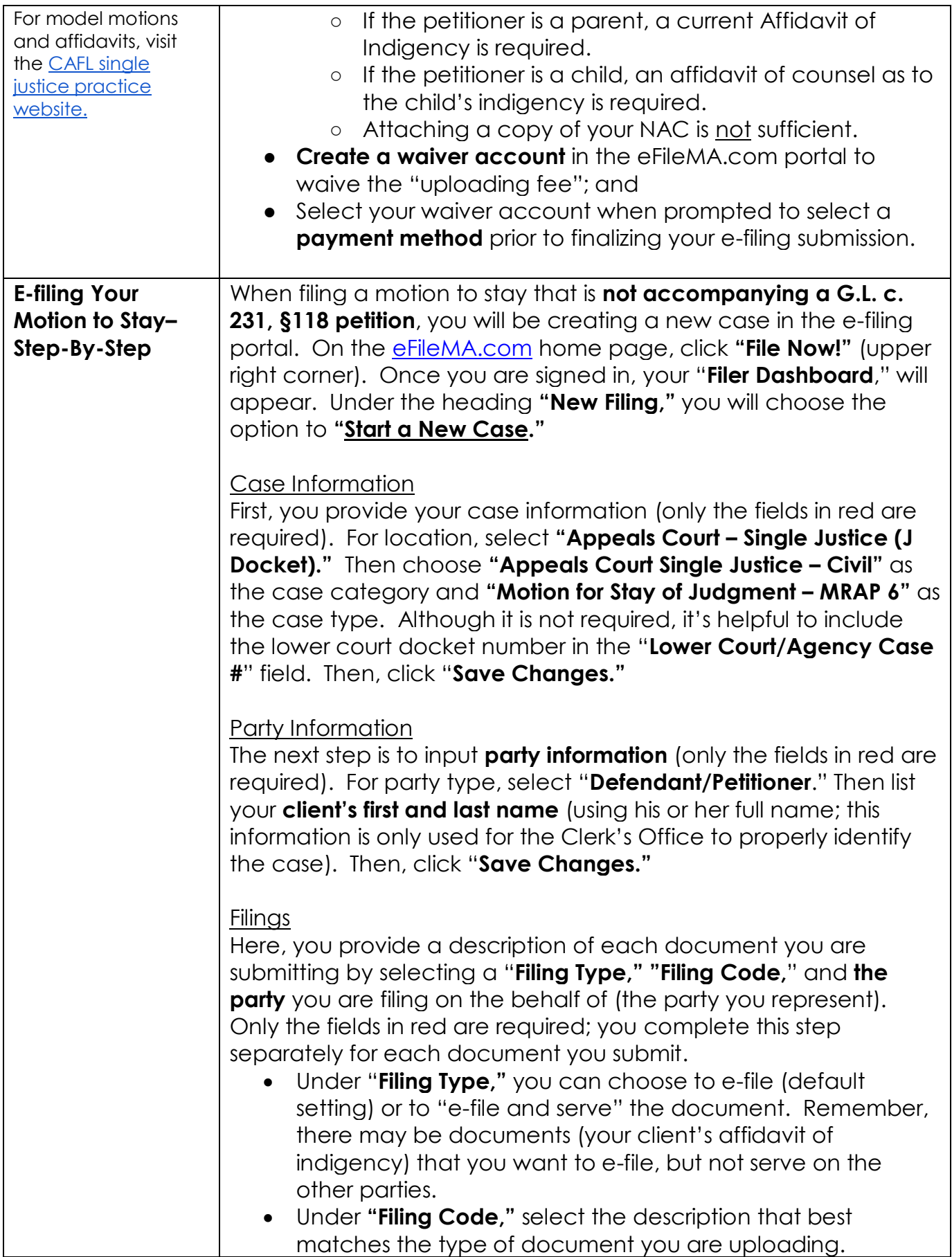

In the "**Lead Document**" field, upload your document and select "**Impounded"** from the drop down menu titled **"Security."** Then, click "**Save Changes."** You need to **complete this step for each document** you submit.To add your next document, click "**Add Another Filing.**"

## Service Contacts

Even if you are not e-serving other parties, the system requires you to **list yourself as a service contact**. To the right of your client's name, click the "**Action**" drop down menu and select "**Add from Firm Service Contacts**." Your name and email address will appear, **click the box** next to your name and hit **close**.

If you chose to "e-file and serve" any of your uploaded documents, this is where you will identify attorneys to serve. On the line for "Other Service Contacts," click the "**Action**" menu and select "**Add from Public List**." You can then search for specific attorneys. Remember only attorneys signed up for the eFileMA.com system are on the public email list. If you cannot find an attorney on the public list, you should make service through conventional, paper service (or by email if the attorney has consented). If you find an attorney on the public list, **click the box** next to his or her name and **click close.** 

## Fees

In the fee section, you will select a "**Payment Account**" and identify the "**Filing Attorney**" (yourself). If you created a waiver account during registration, it will be listed as an option for you to select from the "**Payment Account"** drop down menu.

• If you didn't create a waiver account at registration, click on the orange "**Actions**" button (upper right), select "**Payment Accounts"**, and create a waiver account.

## Submission Agreements

Read the submission agreements and check the corresponding boxes stating that: a **certificate of service** is included (in the same PDF as your petition); each **PDF is in text searchable** format; all confidential information has been redacted and/or labeled as **impounded**.

## Review

At this point, you can either save the "envelope" as a draft (to continue working on later) or review a final summary of your "envelope." This gives you another opportunity to review your case information and uploaded documents before submitting.

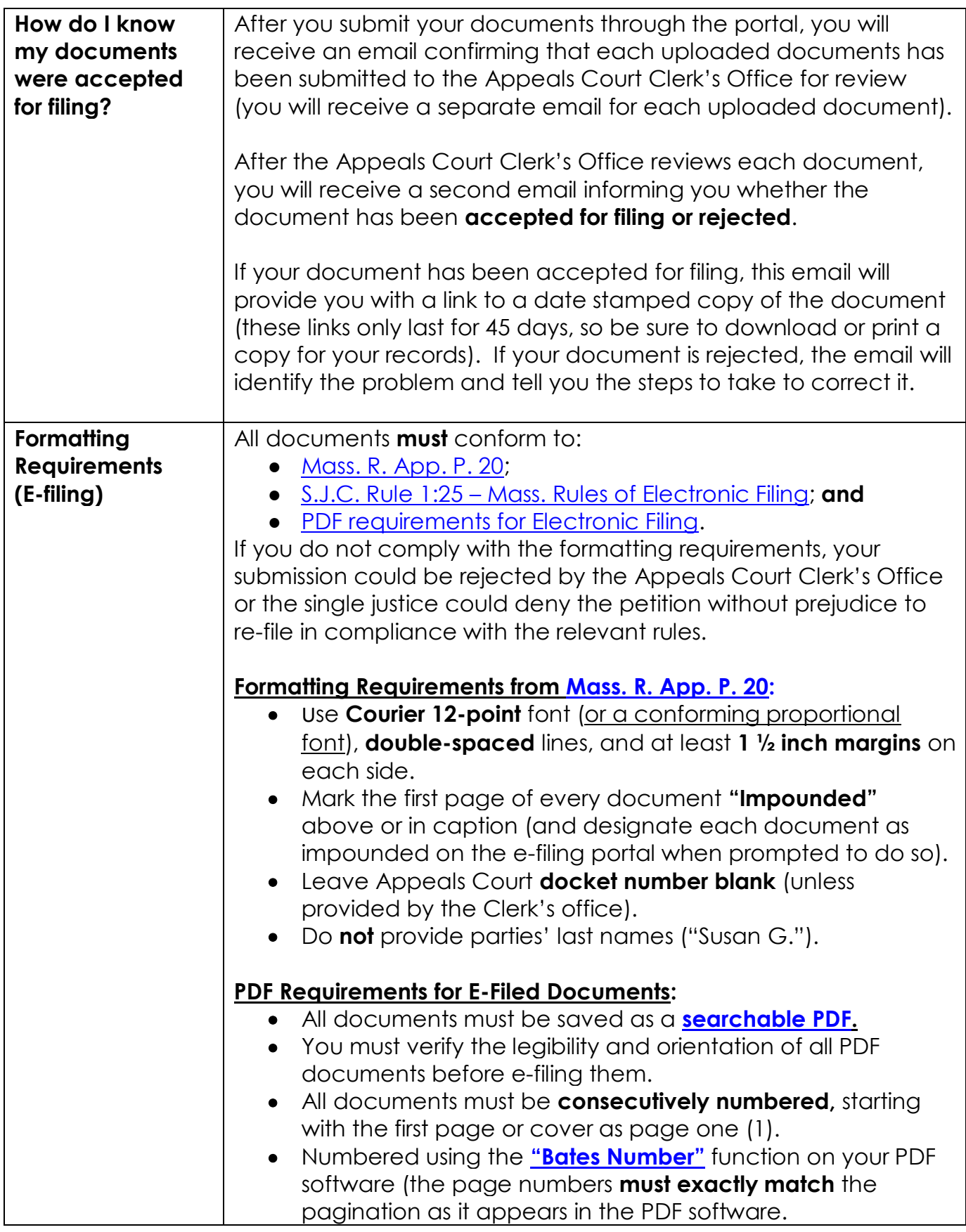

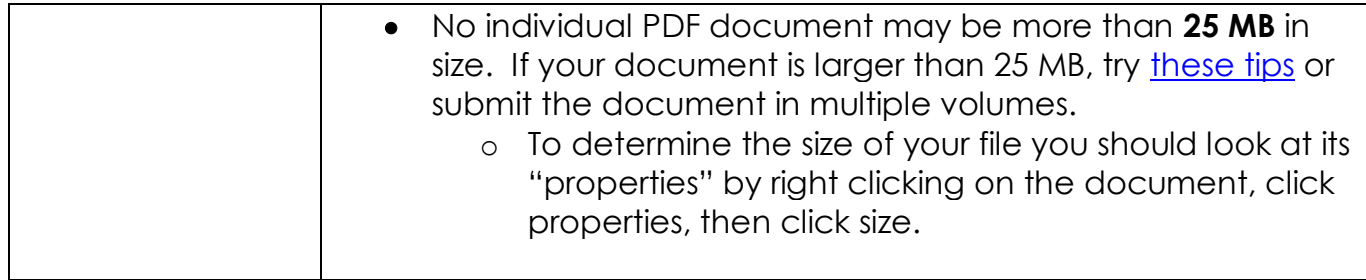

### <span id="page-30-0"></span>**IX. PAPER FILING A MOTION TO STAY PENDING APPEAL (\*not accompanying a G.L. c. 231, §118 single petition)**

\*If accompanying a G.L. c. 231,  $\S$ 118 single justice petition, see discussion on page  $\underline{3}$ . When submitting a paper copy original you **cannot** also e-file.

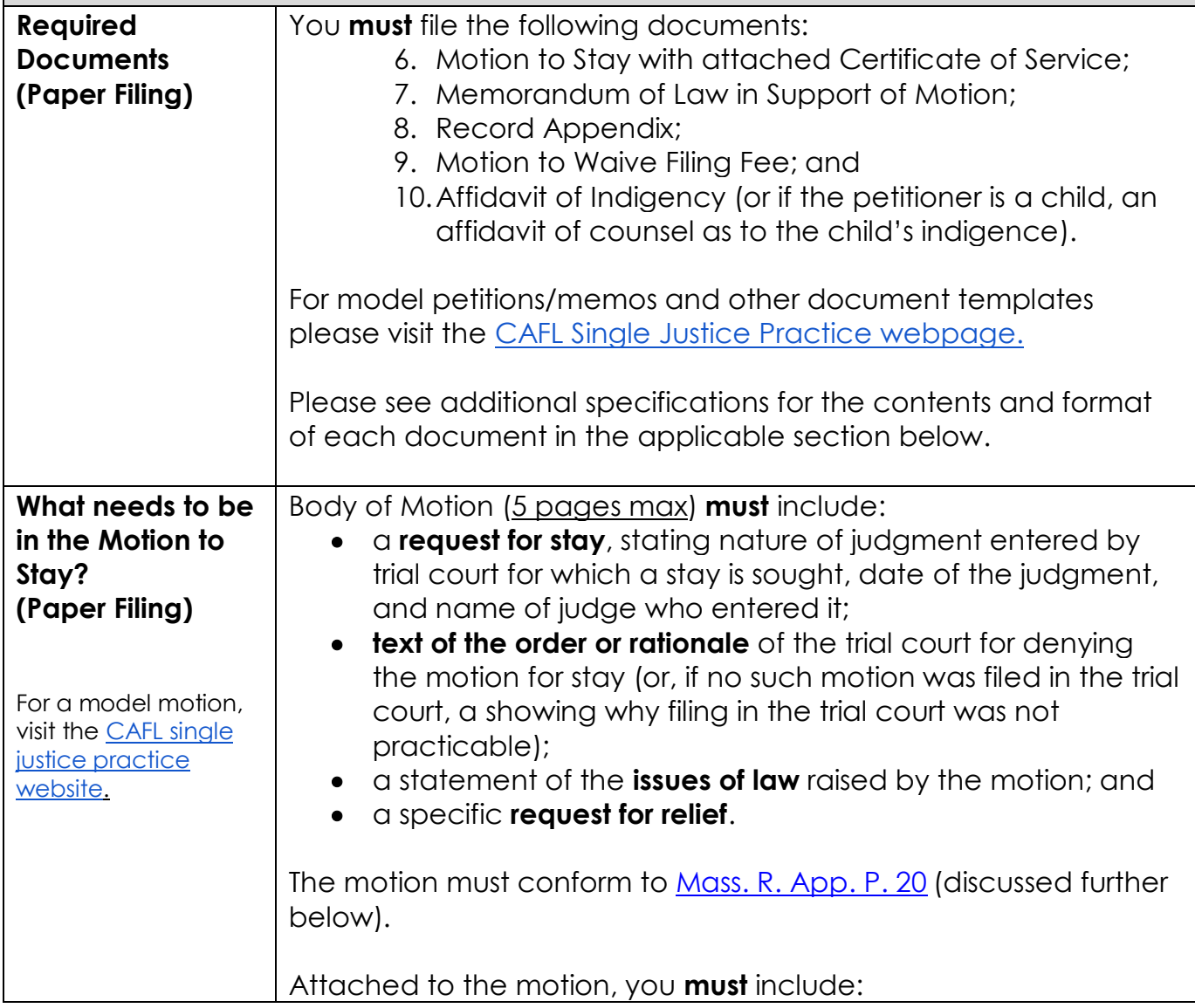

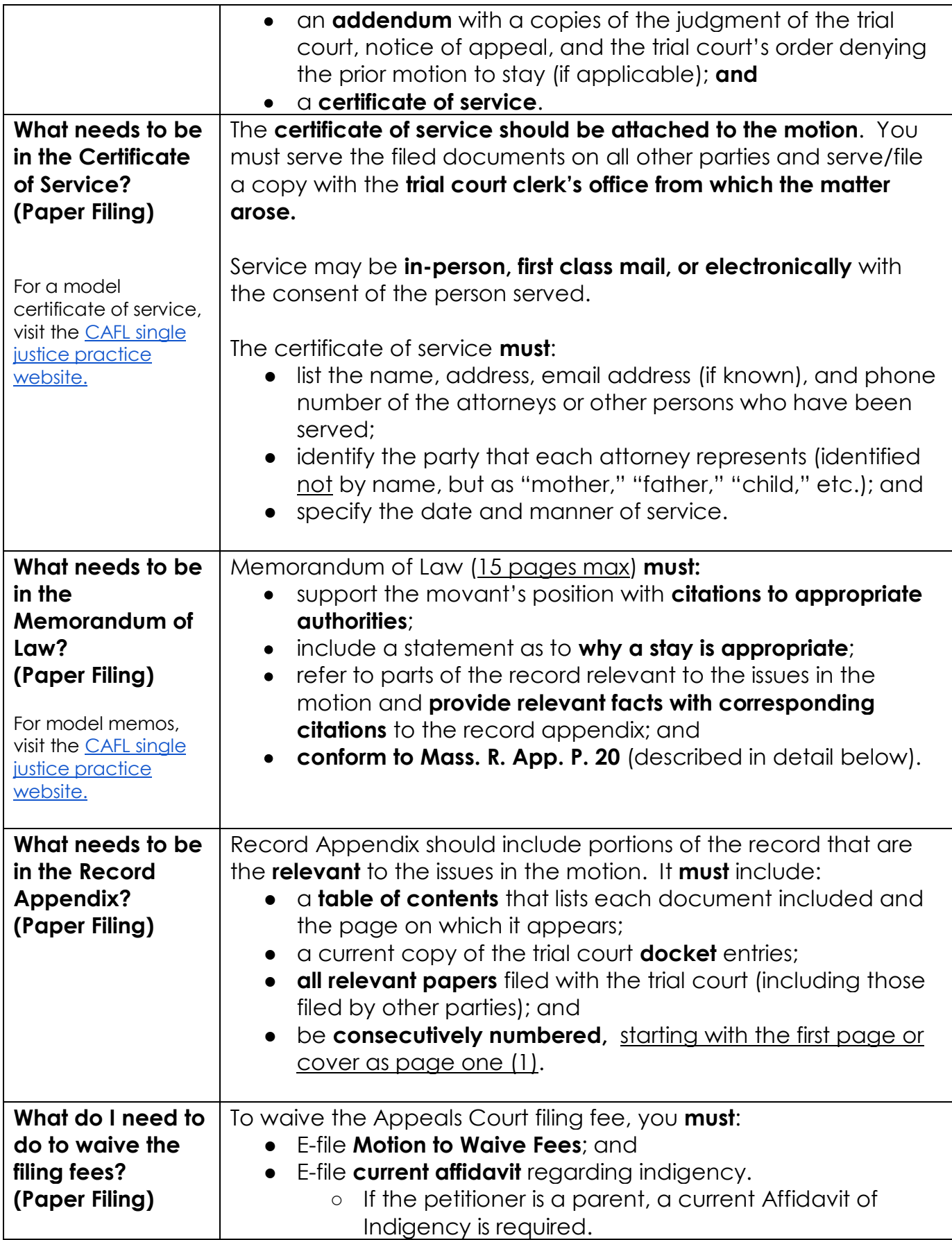

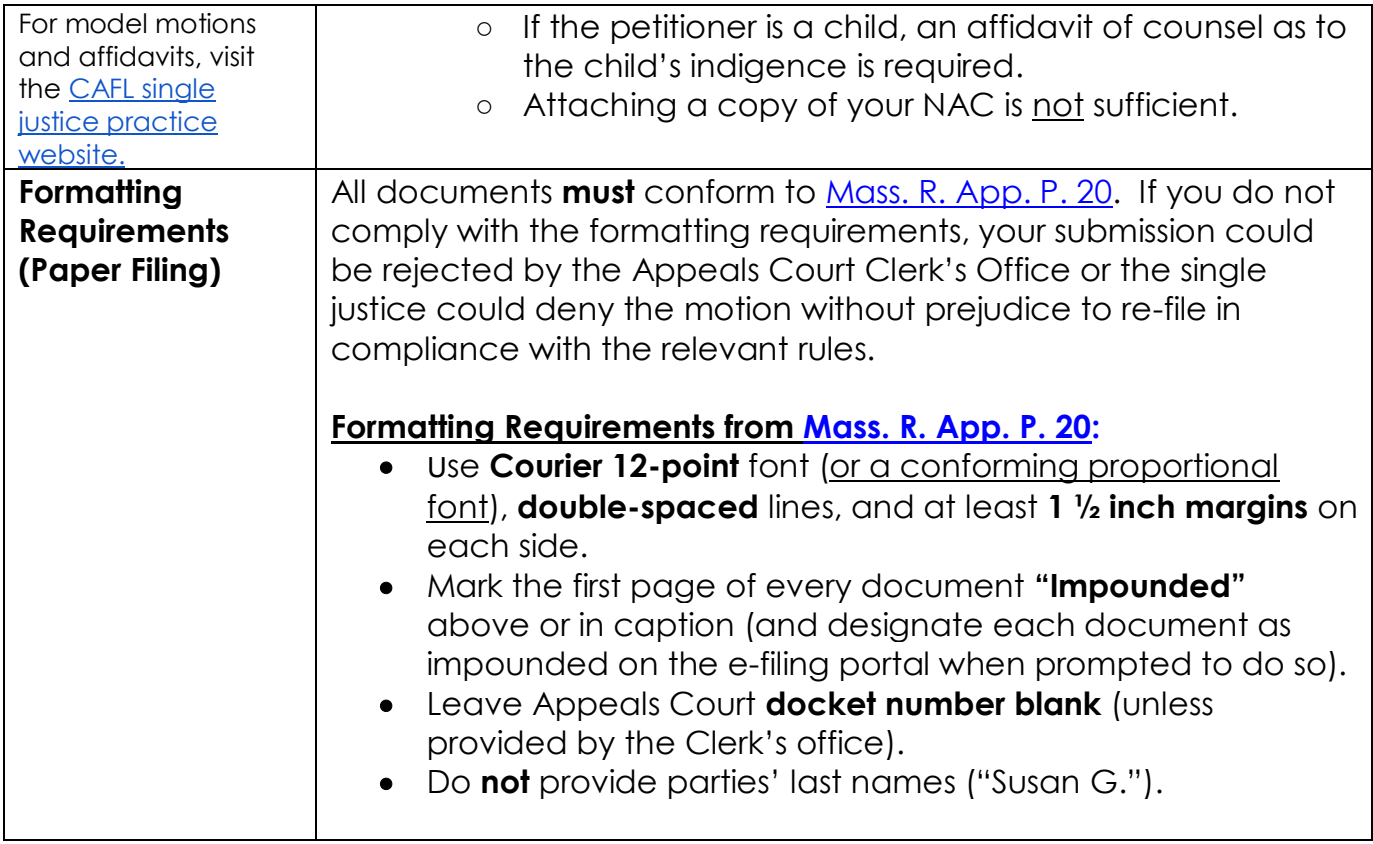